### Servisni priru**č**nik za Dell Latitude T1600

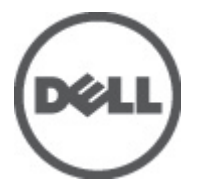

Regulativni model D09M Regulativna vrsta D09M001

### <span id="page-1-0"></span>Napomene, mjere opreza i upozorenja

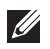

NAPOMENA: NAPOMENA ukazuje na važne informacije koje pomažu da se svojim računalom koristite na najbolji mogući način.

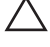

OPREZ: OPREZ ukazuje na mogu**ć**e ošte**ć**enje hardvera ili gubitak podataka u slu**č**aju nepoštivanja uputa.

UPOZORENJE: UPOZORENJE ukazuje na mogu**ć**e ošte**ć**enje imovine, tjelesne povrede ili smrt.

#### Podaci u ovom dokumentu podliježu promjeni bez prethodne obavijesti. **©** 2011. Dell Inc. Sva prava pridržana.

Bilo kakvo umnožavanje ovog materijala bez pismenog dopuštenja tvrtke Dell Inc. strogo je zabranjeno.

Trgovački znakovi koji se koriste u ovom tekstu su: Dell™, logotip DELL, Dell Precision™, Precision ON™, ExpressCharge™, Latitude™, Latitude ON™, OptiPlex™, Vostro™ i Wi-Fi Catcher™ trgovački su znakovi tvrtke Dell Inc. Intel®, Pentium®, Xeon®, Core™, Atom™, Centrino® i Celeron® su registrirani trgovački znakovi ili trgovački znakovi korporacije Intel u SAD i drugim zemljama. AMD® je trgovački znak i AMD Opteron™, AMD Phenom™, AMD Sempron™, AMD Athlon™, ATI Radeon™ i ATI FirePro™ trgovački su znakovi tvrtki Advanced Micro Devices, Inc. Microsoft®, Windows®, MS-DOS®, Windows Vista®, Windows Vista gumb za pokretanje i Office Outlook® su trgovački znakovi li registrirani trgovački znakovi tvrtke Microsoft u Sjedinjenim Državama. Blu-ray Disc™ trgovački je znak u vlasništvu tvrtke Blu-ray Disc Association (BDA) i licenciran je za upotrebu s diskovima i playerima. Riječ Bluetooth® predstavlja registrirani trgovački znak i on je u vlasništvu tvrtke Bluetooth® SIG, Inc. i svaka upotreba ovog znaka odvija se u okviru licence. Wi-Fi® je registrirani trgovački znak za Wireless Ethernet Compatibility Alliance, Inc.

Ostali trgovački znakovi i trgovački nazivi mogu se koristiti u ovoj publikaciji za ukazivanje na enttete koji su vlasnici znakova i naziva njihovih proizvoda, Dell Inc. se odriče bilo kakvih vlasničkih prava u vezi s trgovačkim znakovima i imenima osim za vlastita.

 $2011 - 05$ 

Rev. A02

### Sadržaj

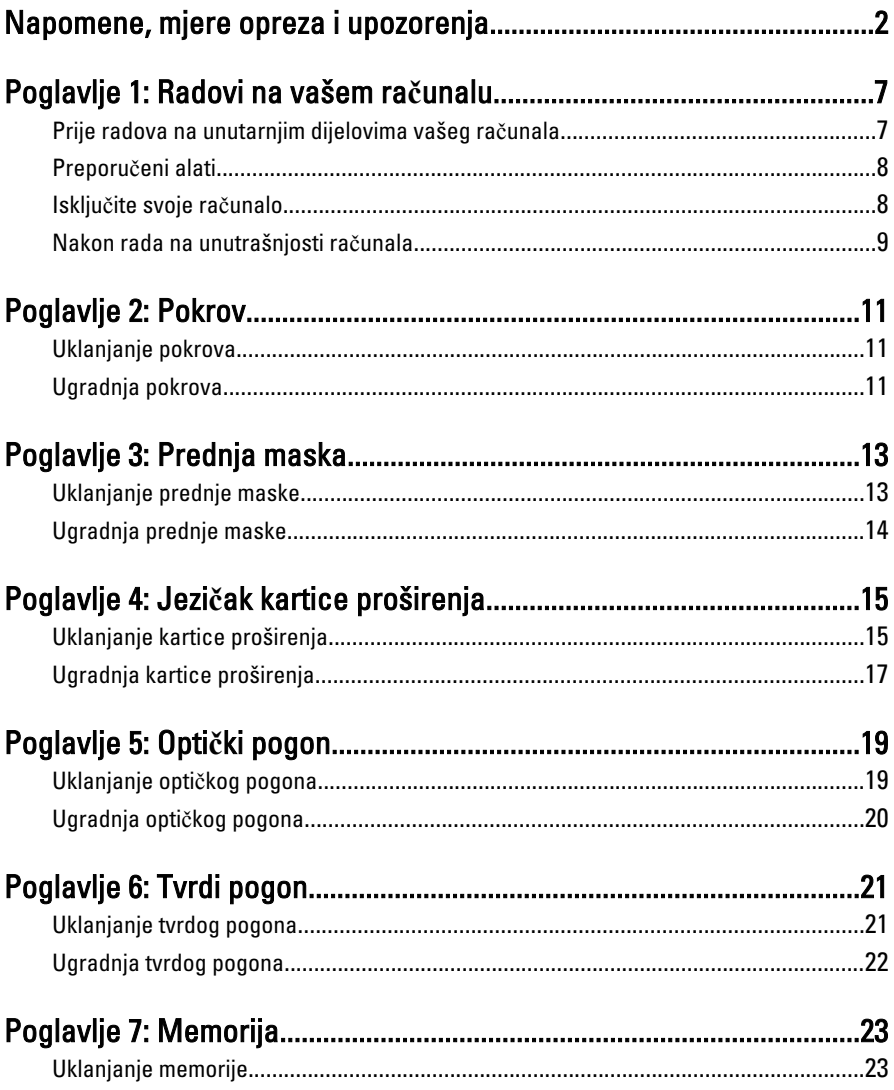

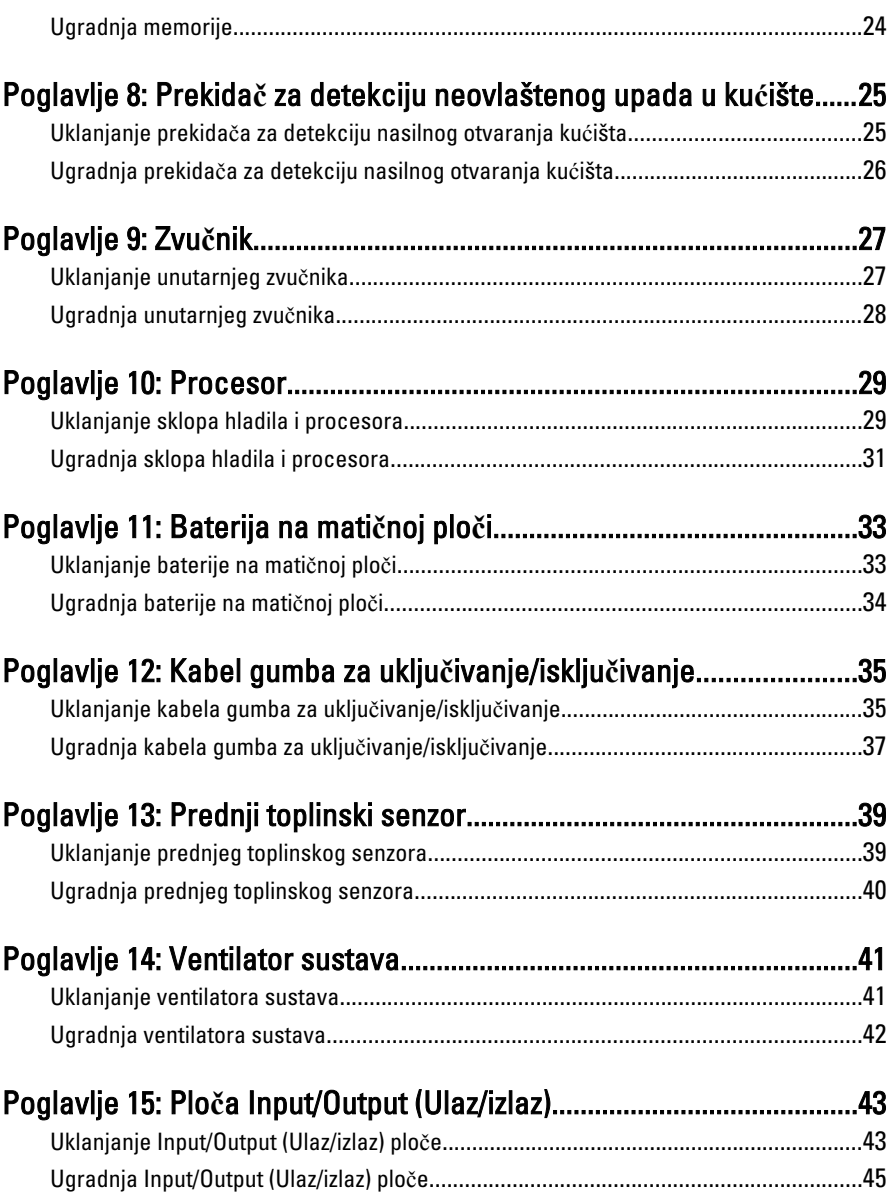

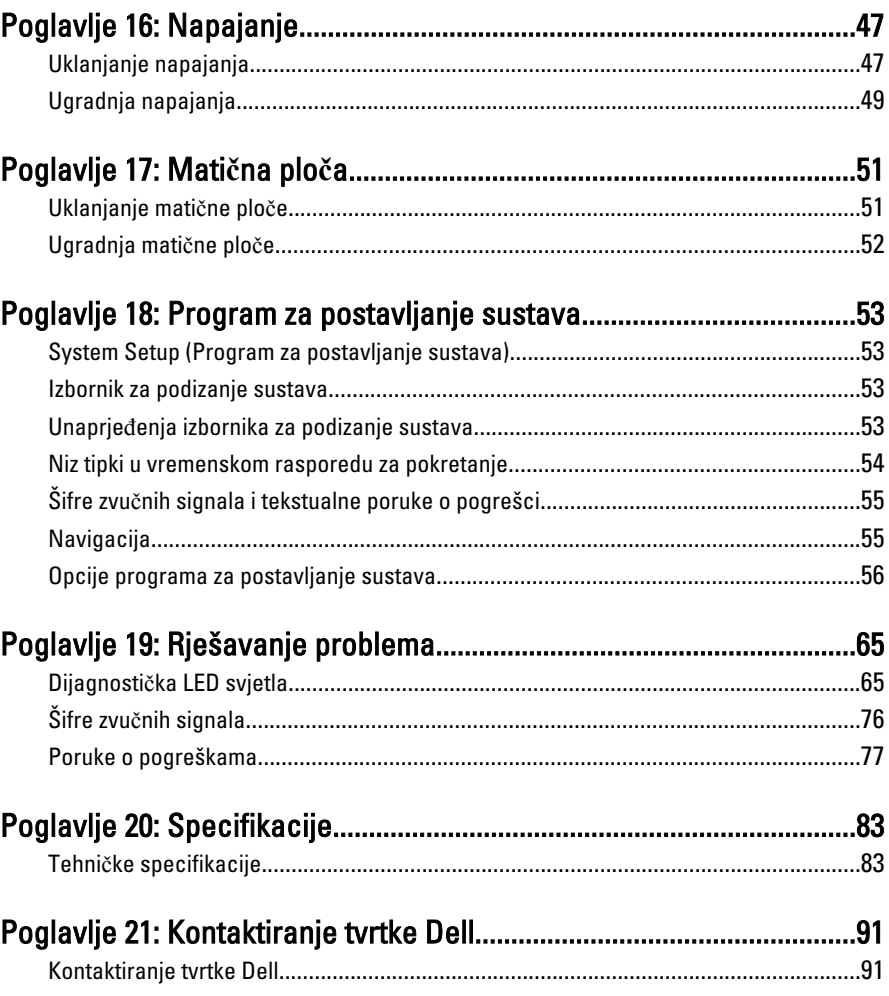

## <span id="page-6-0"></span>Radovi na vašem ra**č**unalu 1

#### Prije radova na unutarnjim dijelovima vašeg ra**č**unala

Kako biste zaštitili računalo od mogućih oštećenja i pospješili osobnu sigurnost, pridržavajte se slijedećih sigurnosnih uputa. Ako nije navedeno drugačije, svaki postupak u ovom dokumentu podrazumijeva postojanje sljedećih uvjeta:

- da ste pročitali sigurnosne upute koje ste dobili zajedno s vašim računalom.
- Komponenta se može zamijeniti ili (ako je zasebno kupljena) instalirati tako da se postupak uklanjanja izvrši obrnutim redoslijedom.

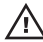

UPOZORENJE: Prije rada na unutrašnjosti ra**č**unala pro**č**itajte sigurnosne upute koje ste dobili s ra**č**unalom. Dodatne sigurnosne informacije potražite na po**č**etnoj stranici za sukladnost sa zakonskim odredbama na www.dell.com/ regulatory\_compliance.

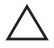

OPREZ: Mnoge popravke smije izvršiti samo ovlašteni servisni tehni**č**ar. Smijete isklju**č**ivo rješavati probleme i jednostavne popravke prema ovlaštenju u dokumentaciji proizvoda ili uputama mrežnog ili telefonskog servisnog osoblja i tima za podršku. Jamstvo ne pokriva ošte**ć**enja uzrokovana servisiranjem koje nije ovlastila tvrtka Dell. Pro**č**itajte i slijedite sigurnosne upute isporu**č**ene uz ovaj proizvod.

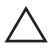

OPREZ: Kako biste izbjegli elektrostati**č**ko pražnjenje, uzemljite se koriste**ć**i ru**č**nu traku za uzemljenje ili povremeno dotaknite neobojenu metalnu površinu, kao što je priklju**č**ak na stražnjoj strani ra**č**unala.

OPREZ: Pažljivo rukujte komponentama i karticama. Ne dodirujte komponente ili kontakte na kartici. Karticu pridržavajte za rubove ili za metalni nosa**č**. Komponente poput procesora pridržavajte za rubove, a ne za pinove.

OPREZ: Kad isklju**č**ujete kabel, povucite za njegov utika**č** ili jezi**č**ak, a ne sam kabel. Neki kabeli imaju priklju**č**ke s jezi**č**cima za blokiranje. Ako iskap**č**ate taj tip kabela, prije iskap**č**anja pritisnite jezi**č**ke za blokiranje. Dok razdvajate priklju**č**ke, držite ih poravnate i izbjegavajte krivljenje bilo koje od pinova priklju**č**ka. Tako**đ**er se prije ukop**č**avanja kabela pobrinite da su oba priklju**č**ka pravilno okrenuta i poravnata.

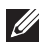

**NAPOMENA:** Boja računala i određene komponente vašeg računala mogu se razlikovati od onih prikazanih u ovom dokumentu.

<span id="page-7-0"></span>Kako biste izbjegli oštećivanje računala, izvršite sljedeće korake prije nego što započnete s radom na unutrašnjosti računala.

- 1. Pobrinite se da je radna površina ravna i čista kako se pokrov računala ne bi ogrebao.
- 2. Isključite računalo (pogledajte odlomak Isključivanje računala).

#### OPREZ: Prilikom isklju**č**ivanja mrežnog kabela, najprije kabel isklju**č**ite iz ra**č**unala, a potom iz mrežnog ure**đ**aja.

- 3. Iskopčajte sve mrežne kabele iz svog računala.
- 4. Iskopčajte svoje računalo i sve priključene uređaje iz svih električnih izvora napajanja.
- 5. Pritisnite i držite gumb za uključivanje/isključivanje dok je računalo isključeno iz zidne utičnice kako biste uzemljili matičnu ploču.
- 6. Uklonite pokrov.

OPREZ: Prije nego što dotaknete bilo koji dio u unutrašnjosti svog ra**č**unala, uzemljite se dodirivanjem neobojene metalne površine, poput metalnog dijela na pole**đ**ini ra**č**unala. Dok radite, povremeno dotaknite neobojanu metalnu površinu kako bi ispraznili stati**č**ki elektricitet koji bi mogao oštetiti unutarnje komponente.

#### Preporu**č**eni alati

Za izvršavanje postupaka iz ovog dokumenta možda će vam trebati slijedeći alati:

- mali ravni odvijač
- križni odvijač
- malo plastično šilo
- medij s programom za ažuriranje BIOS-a Flash postupkom

#### Isklju**č**ite svoje ra**č**unalo

#### OPREZ: Kako biste izbjegli gubitak podataka, prije isklju**č**ivanja ra**č**unala spremite i zatvorite sve otvorene datoteke i zatvorite sve otvorene programe.

- 1. Isključite operativni sustav:
	- U sustavu Windows 7:
		- Kliknite na Start , potom kliknite na Shut Down (Isklju**č**i).
	- U sustavu Windows Vista:

<span id="page-8-0"></span>Kliknite na Start <sup>32</sup>, zatim kliknite na strelicu u donjem desnom kutu izbornika Start na način prikazan u nastavku, a zatim kliknite na Shut Down (Isklju**č**i).

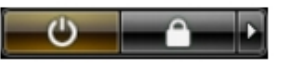

- U sustavu Windows XP: Kliknite na Start → Turn Off Computer (Isklju**č**i ra**č**unalo) → Turn Off (Isklju**č**i) . Računalo se isključuje nakon što se dovrši postupak odjave operativnog sustava.
- 2. Provjerite je li računalo, kao i svi priključeni uređaji isključeno. Ako se računalo i priključeni uređaji nisu automatski isključili nakon odjave operativnog sustava, pritisnite i približno 6 sekunde držite gumb za uključivanje i isključivanje kako biste ih isključili.

#### Nakon rada na unutrašnjosti ra**č**unala

Nakon što ste završili bilo koji postupak zamjene, prije uključivanja računala provjerite jeste li priključili sve vanjske uređaje, kartice, kabele itd.

1. Ponovno postavite pokrov.

#### OPREZ: Kako biste priklju**č**ili mrežni kabel, prvo ga priklju**č**ite u mrežni ure**đ**aj, a zatim u ra**č**unalo.

- 2. Priključite sve telefonske ili mrežne kabele na svoje računalo.
- 3. Priključite svoje računalo i sve priključene uređaje na njihove izvore električnog napajanja.
- 4. Ukliučite računalo.
- 5. Provjerite radi li vaše računalo ispravno pomoću programa Dell Diagnostics.

### <span id="page-10-0"></span>Pokrov 2

#### Uklanjanje pokrova

- 1. Slijedite postupke u poglavlju *[Before Working Inside Your Computer](#page-6-0)* (Prije rada na unutrašnjosti računala).
- 2. Povucite jezičac za oslobađanje na strani računala.

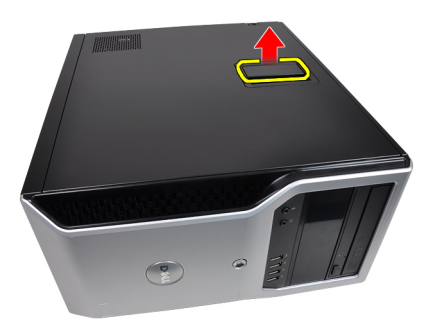

3. Podignite poklopac prema gore pod kutom od 45 stupnjeva i uklonite ga iz računala.

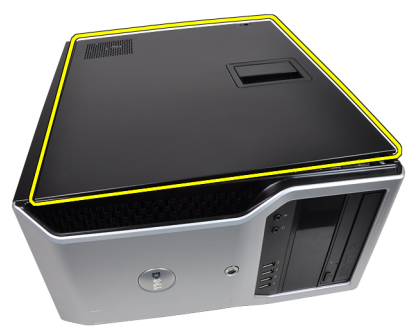

#### Ugradnja pokrova

- 1. Postavite pokrov na računalo.
- 2. Pritisnite na pokrov dok ne uskoči na svoje mjesto.
- 3. Slijedite upute u odlomku [After Working Inside Your Computer](#page-8-0) (Nakon rada na unutrašnjosti računala).

### <span id="page-12-0"></span>Prednja maska 3

- 1. Slijedite postupke u poglavlju [Before Working Inside Your Computer](#page-6-0) (Prije rada na unutrašnjosti računala).
- 2. Uklonite [pokrov](#page-10-0).
- 3. Lagano podignite jezičke za oslobađanje prednje maske dalje od kućišta koje se nalazi na bočnom rubu prednje maske.

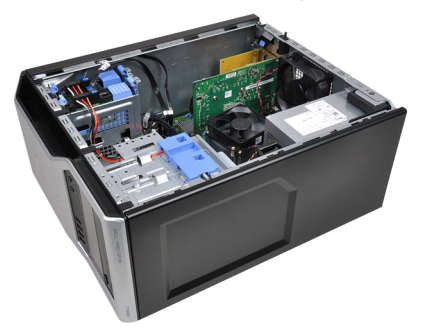

4. Zakrenite prednju masku od računala kako biste otpustili kuke na suprotnom rubu prednje maske od kućišta.

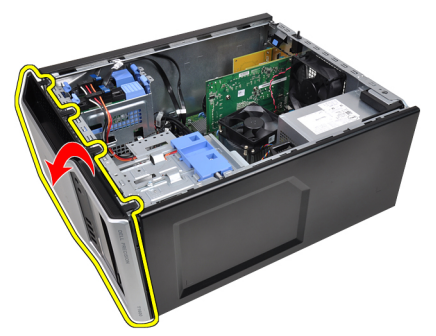

#### <span id="page-13-0"></span>Ugradnja prednje maske

- 1. Umetnite kukice uzduž donjeg ruba prednje maske u utore na prednjem dijelu kućišta.
- 2. Zakrenite masku prema računalu kako biste prikačili četiri jezička za otpuštanje prednje maske sve dok ne uskoče na mjesto.
- 3. Ugradite [pokrov](#page-10-0).
- 4. Slijedite upute u odlomku [After Working Inside Your Computer](#page-8-0) (Nakon rada na unutrašnjosti računala).

### <span id="page-14-0"></span>Jezi**č**ak kartice proširenja 4

#### Uklanjanje kartice proširenja

- 1. Slijedite postupke u poglavlju *[Before Working Inside Your Computer](#page-6-0)* (Prije rada na unutrašnjosti računala).
- 2. Uklonite [pokrov](#page-10-0).
- 3. Gurnite jezičac za otpuštanje na zasunu za otpuštanje kartice.

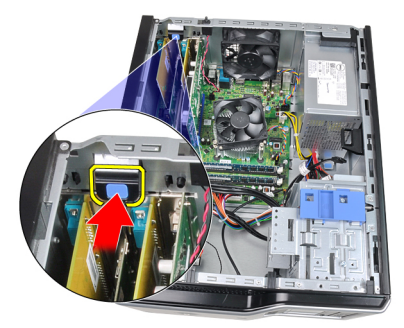

4. Lagano povucite polugu za otpuštanje dalje od PCIe x16 kartice dok ne otpustite sigurnosni jezičak iz ulegnuća u kartici. Potom podignite karticu prema gore i izvan njezinih priključaka te je uklonite iz računala.

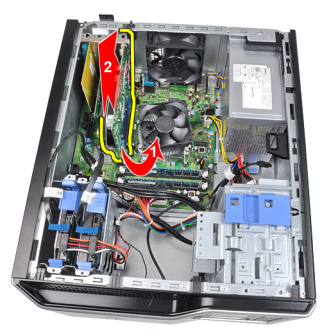

5. Podignite PCIe x1 karticu za proširenje (ako postoji) i izvucite iz njezinih priključaka te je uklonite iz računala.

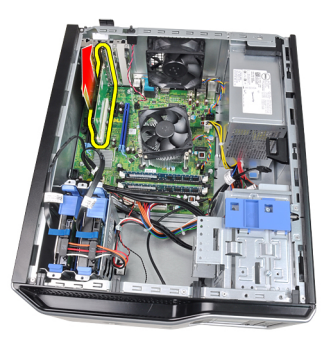

6. Podignite PCI karticu za proširenje (ako postoji) i izvucite iz njezinih priključaka te je uklonite iz računala.

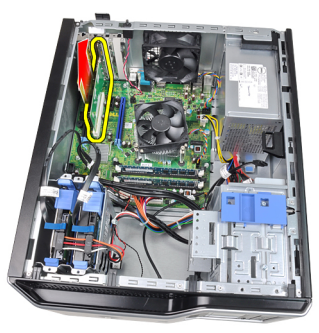

7. Podignite PCI x4 karticu za proširenje (ako postoji) i izvucite iz njezinih priključaka te je uklonite iz računala.

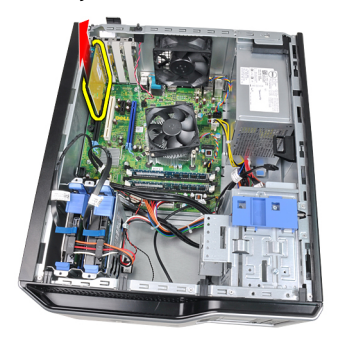

#### <span id="page-16-0"></span>Ugradnja kartice proširenja

- 1. Umetnite PCIe x4 karticu u priključak na matičnoj ploči i pritisnite prema dolje sve dok nije pričvršćena na mjestu.
- 2. Umetnite PCIe karticu u priključak na matičnoj ploči i pritisnite prema dolje sve dok nije pričvršćena na mjestu.
- 3. Umetnite PCIe x1 karticu u priključak na matičnoj ploči i pritisnite prema dolje sve dok nije pričvršćena na mjestu.
- 4. Umetnite PCIe x16 karticu u priključak na matičnoj ploči i pritisnite prema dolje sve dok nije pričvršćena na mjestu.
- 5. Pritisnite jezičak za otpuštanje na zasunu za otpuštanje prema dolje.
- 6. Ugradite *[pokrov](#page-10-0)*.
- 7. Slijedite upute u odlomku [After Working Inside Your Computer](#page-8-0) (Nakon rada na unutrašnjosti računala).

### <span id="page-18-0"></span>Opti**č**ki pogon 5

- 1. Slijedite postupke u poglavlju *[Before Working Inside Your Computer](#page-6-0)* (Prije rada na unutrašnjosti računala).
- 2. Uklonite [pokrov](#page-10-0).
- 3. Uklonite [prednju masku](#page-12-0).
- 4. Uklonite podatkovni kabel (1) i kabel napajanja (2) iz stražnjeg dijela optičkog pogona.

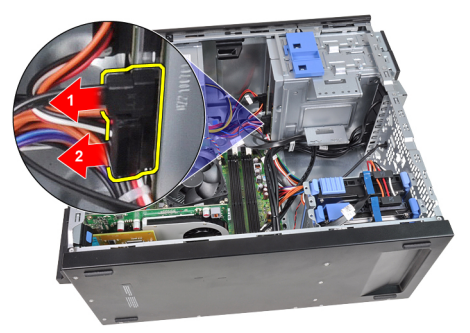

5. Izvucite zasun optičkog pogona i potom gurnite optički pogon sa stražnje strane prema prednjoj strani računala.

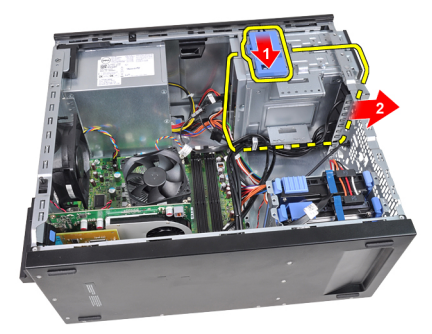

<span id="page-19-0"></span>6. Ponovite korake četiri i pet za uklanjanje drugog optičkog pogona (ako postoji).

#### Ugradnja opti**č**kog pogona

- 1. Izvucite zasun optičkog pogona i potom gurnite optički pogon s prednje strane prema prednjoj strani računala.
- 2. Priključite podatkovni kabel i kabel napajanja na stražnji dio optičkog pogona.
- 3. Ugradite *[prednju masku](#page-13-0)*.
- 4. Ugradite [pokrov](#page-10-0).
- 5. Slijedite upute u odlomku [After Working Inside Your Computer](#page-8-0) (Nakon rada na unutrašnjosti računala).

## <span id="page-20-0"></span>Tvrdi pogon 6

#### Uklanjanje tvrdog pogona

- 1. Slijedite postupke u poglavlju *[Before Working Inside Your Computer](#page-6-0)* (Prije rada na unutrašnjosti računala).
- 2. Uklonite [pokrov](#page-10-0).
- 3. Uklonite podatkovni kabel (1) i kabel napajanja (2) iz stražnjeg dijela tvrdog pogona.

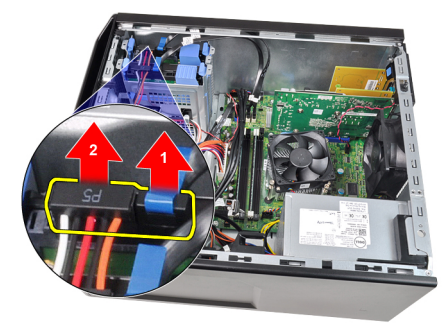

4. Pritisnite oba plava nosača s jezičcima prema unutra i podignite nosač tvrdog pogona iz pretinca.

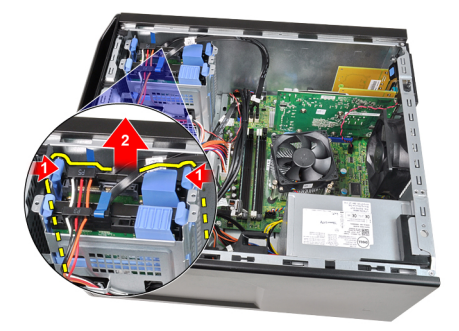

5. Pomaknite nosač tvrdog pogona i uklonite tvrdi pogon iz nosača.

<span id="page-21-0"></span>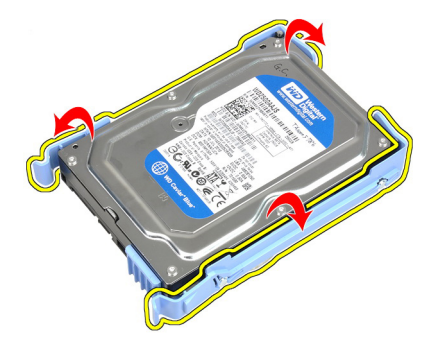

6. Ponovite gornje korake za drugi tvrdi pogon ako postoji.

#### Ugradnja tvrdog pogona

- 1. Pomaknite nosač tvrdog pogona i umetnite tvrdi pogon u nosač.
- 2. Pritisnite oba plava nosača s jezičcima prema unutra i umetnite nosač tvrdog pogona u pretinac u kućištu.
- 3. Priključite podatkovni kabel i kabel napajanja na stražnji dio tvrdog pogona.
- 4. Ugradite [pokrov](#page-10-0).
- 5. Slijedite upute u odlomku [After Working Inside Your Computer](#page-8-0) (Nakon rada na unutrašnjosti računala).

### <span id="page-22-0"></span>**Memorija**

#### Uklanjanje memorije

- 1. Slijedite postupke u poglavlju [Before Working Inside Your Computer](#page-6-0) (Prije rada na unutrašnjosti računala).
- 2. Uklonite [pokrov](#page-10-0).
- 3. Pritisnite na jezičke za oslobađanje memorije na svakoj strani memorijskih modula.

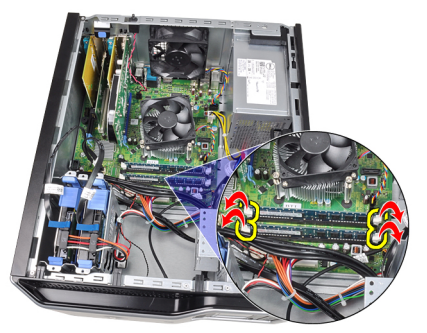

4. Izvadite memorijske module iz priključaka na matičnoj ploči.

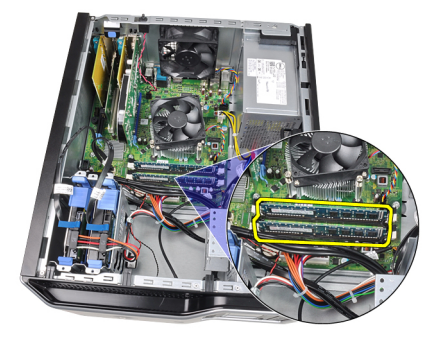

#### <span id="page-23-0"></span>Ugradnja memorije

- 1. Umetnite memorijske module u priključke na matičnoj ploči. Ugradite memoriju u redoslijedu A1 > B1 > A2 > B2.
- 2. Pritisnite na memorijske module sve dok ih opruge jezičaka za oslobađanje na osiguraju na mjestu.
- 3. Ugradite [pokrov](#page-10-0).
- 4. Slijedite upute u odlomku [After Working Inside Your Computer](#page-8-0) (Nakon rada na unutrašnjosti računala).

### <span id="page-24-0"></span>Prekida**č** za detekciju neovlaštenog upada u ku**ć**ište 8

#### Uklanjanje prekida**č**a za detekciju nasilnog otvaranja ku**ć**išta

- 1. Slijedite postupke u poglavlju *[Before Working Inside Your Computer](#page-6-0)* (Prije rada na unutrašnjosti računala).
- 2. Uklonite [pokrov](#page-10-0).
- 3. Iskopčajte kabel prekidača za detekciju nasilnog otvaranja kućišta iz matične ploče.

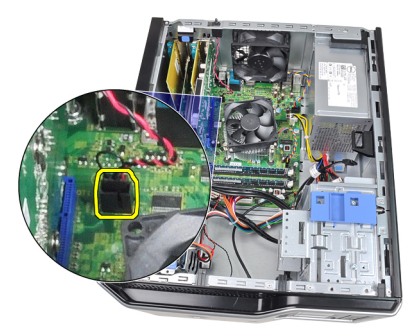

4. Izvucite prekidač za detekciju nasilnog otvaranja kućišta prema dnu kućišta i uklonite ga s kućišta.

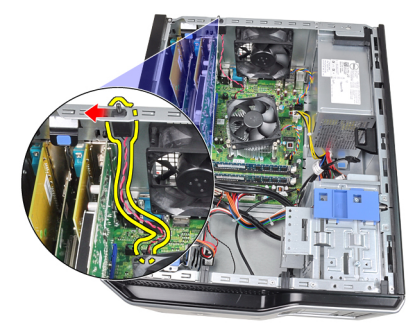

#### <span id="page-25-0"></span>Ugradnja prekida**č**a za detekciju nasilnog otvaranja ku**ć**išta

- 1. Umetnite prekidač za detekciju nasilnog otvaranja kućišta u stražnju stranu kućišta i pomaknite ga prema gornjem dijelu kućišta kako biste ga osigurali.
- 2. Priključite kabel prekidača za detekciju nasilnog otvaranja kućišta na matičnu ploču.
- 3. Ugradite [pokrov](#page-10-0).
- 4. Slijedite upute u odlomku [After Working Inside Your Computer](#page-8-0) (Nakon rada na unutrašnjosti računala).

### <span id="page-26-0"></span>Zvu**č**nik 9

#### Uklanjanje unutarnjeg zvu**č**nika

- 1. Slijedite postupke u poglavlju *[Before Working Inside Your Computer](#page-6-0)* (Prije rada na unutrašnjosti računala).
- 2. Uklonite [pokrov](#page-10-0).
- 3. Iskopčajte kabel zvučnika iz matične ploče.

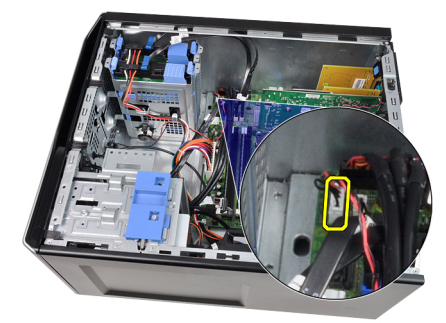

4. Izvucite kabel unutarnjeg zvučnika iz jezička na kućištu.

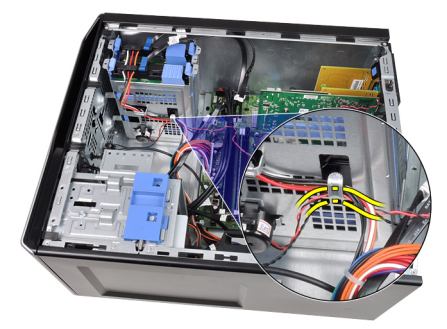

5. Pritisnite jezičak za osiguravanje zvučnika i podignite zvučnik prema gore kako biste ga uklonili.

<span id="page-27-0"></span>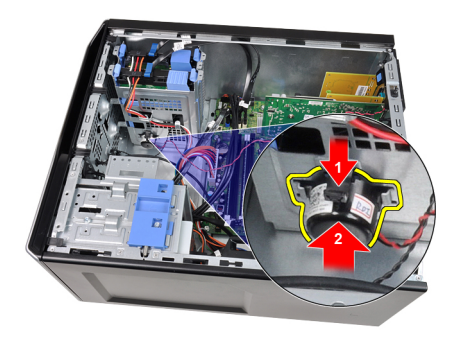

#### Ugradnja unutarnjeg zvu**č**nika

- 1. Pritisnite jezičak za osiguravanje zvučnika i umetnite zvučnik prema dolje kako biste ga pričvrstili.
- 2. Provucite kabel unutarnjeg zvučnika u jezičke na kućištu.
- 3. Priključite kabel zvučnika na matičnu ploču.
- 4. Ugradite [pokrov](#page-10-0).
- 5. Slijedite upute u odlomku [After Working Inside Your Computer](#page-8-0) (Nakon rada na unutrašnjosti računala).

### <span id="page-28-0"></span>Procesor 10

#### Uklanjanje sklopa hladila i procesora

- 1. Slijedite postupke u poglavlju *[Before Working Inside Your Computer](#page-6-0)* (Prije rada na unutrašnjosti računala).
- 2. Uklonite [pokrov](#page-10-0).
- 3. Isključite kabel sklopa hladila/ventilatora iz matične ploče.

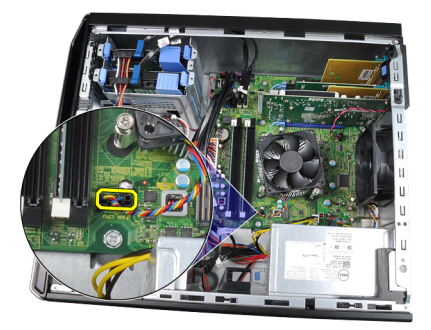

4. Koristite križni odvijač za otpuštanje pričvrsnih vijaka koji osiguravaju sklop hladila/ventilatora na matičnu ploču.

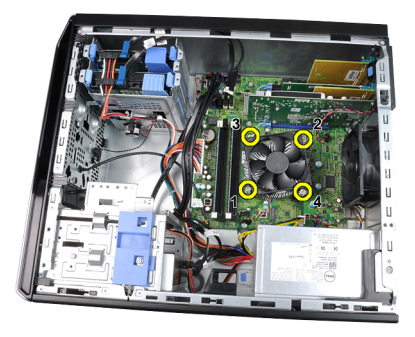

5. Pažljivo podignite sklop hladnjaka/ventilatora i izvadite ga iz sustava. Postavite sklop s ventilatorom okrenutim prema dolje i s termičkim mazivom okrenutim prema gore.

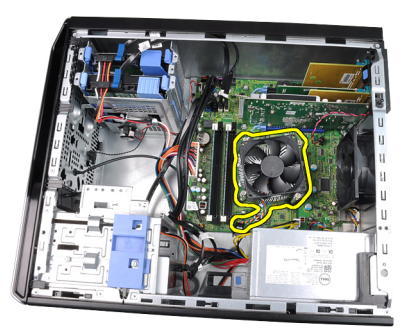

6. Potisnite polugu za otpuštanje prema dolje, a zatim je pritisnite prema van kako biste je oslobodili iz jezičca kojim je pričvršćena.

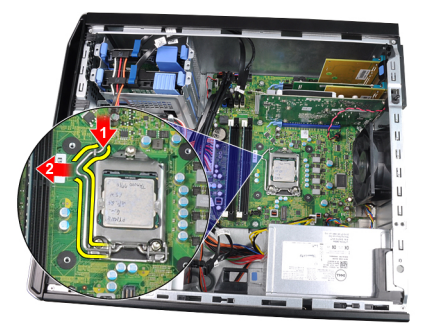

7. Podignite pokrov procesora.

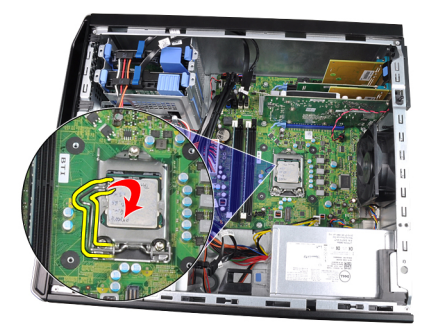

8. Podignite procesor kako biste ga uklonili iz utora i spremite ga u antistatičko pakiranje.

<span id="page-30-0"></span>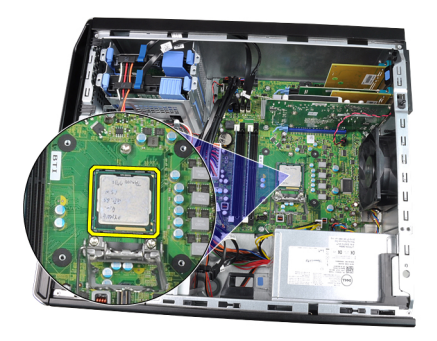

#### Ugradnja sklopa hladila i procesora

- 1. Umetnite procesor u utor procesora. Osigurajte da je procesor pravilno postavljen.
- 2. Lagano spustite poklopac procesora.
- 3. Pritisnite polugu za otpuštanje prema dolje i potom je pomaknite prema naprijed kako biste je osigurali s kukom za pričvršćivanje.
- 4. Postavite sklop hladila/ventilatora na kućište.
- 5. Koristite križni odvijač za pritezanja pričvrsnih vijaka koji osiguravaju sklop hladila/ventilatora na matičnu ploču.
- 6. Priključite kabel sklopa hladila/ventilatora na matičnu ploču.
- 7. Ugradite [pokrov](#page-10-0).
- 8. Slijedite upute u odlomku [After Working Inside Your Computer](#page-8-0) (Nakon rada na unutrašnjosti računala).

# <span id="page-32-0"></span>Baterija na mati**č**noj plo**č**<sup>i</sup> 11

#### Uklanjanje baterije na mati**č**noj plo**č**i

- 1. Slijedite postupke u poglavlju *[Before Working Inside Your Computer](#page-6-0)* (Prije rada na unutrašnjosti računala).
- 2. Uklonite [pokrov](#page-10-0).
- 3. Pažljivo potisnite zazor od baterije kako bi baterija izašla iz utora.

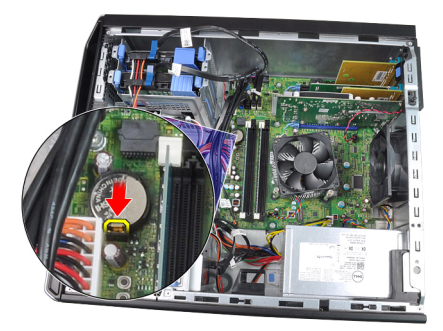

4. Izvadite bateriju na matičnoj ploči iz računala.

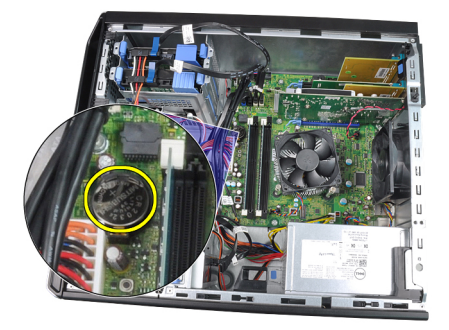

#### <span id="page-33-0"></span>Ugradnja baterije na mati**č**noj plo**č**i

- 1. Postavite bateriju na matičnoj ploči u utor na matičnoj ploči.
- 2. Pritisnite bateriju na matičnoj ploči prema dolje dok se opruge jezička za oslobađanja ne vrate natrag na mjesto i ne pričvrste je.
- 3. Ugradite [pokrov](#page-10-0).
- 4. Slijedite upute u odlomku [After Working Inside Your Computer](#page-8-0) (Nakon rada na unutrašnjosti računala).

### <span id="page-34-0"></span>Kabel gumba za uklju**č**ivanje/ isklju**č**ivanje 12

### Uklanjanje kabela gumba za uklju**č**ivanje/isklju**č**ivanje

- 1. Slijedite postupke u poglavlju *[Before Working Inside Your Computer](#page-6-0)* (Prije rada na unutrašnjosti računala).
- 2. Uklonite [pokrov](#page-10-0).
- 3. Uklonite *[prednju masku](#page-12-0)*.
- 4. Uklonite opti*č*[ki pogon](#page-18-0).
- 5. Iskopčajte kabel gumba za uključivanje/isključivanje iz matične ploče.

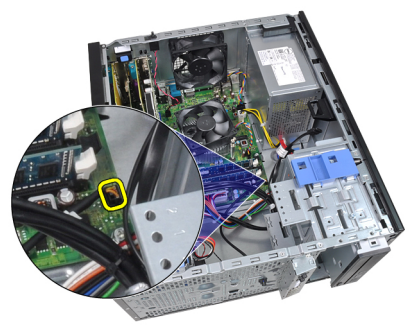

6. Izvucite kabel gumba za uključivanje/isključivanje iz jezička na kućištu.

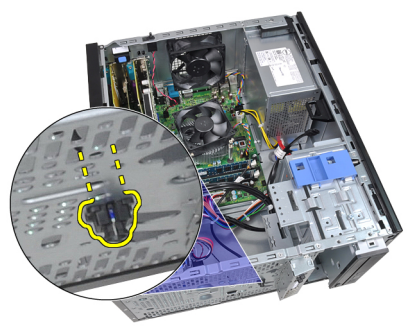

7. Izvucite kabel gumba za uključivanje/isključivanje iz jezička na kućištu.

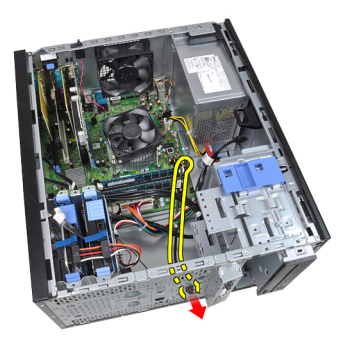

8. Nježno odvojite kabel gumba za uključivanje/isključivanje.

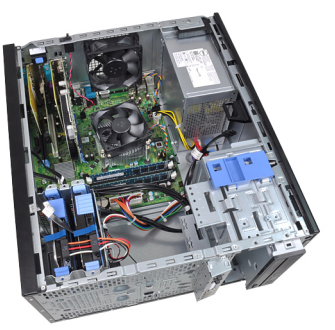

9. Izvucite kabel gumba za uključivanje/isključivanje kroz prednji dio računala.

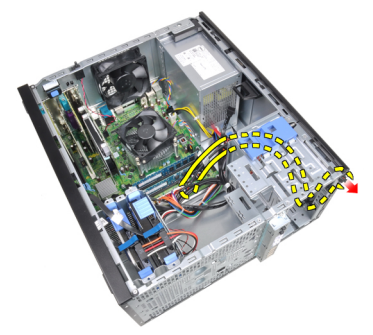
### Ugradnja kabela gumba za uklju**č**ivanje/isklju**č**ivanje

- 1. Provucite kabel gumba za uključivanje/isključivanje kroz prednji dio računala.
- 2. Pričvrstite kabel gumba za uključivanje/isključivanje na kućište.
- 3. Provucite kabel gumba za uključivanje/isključivanje u jezičke na kućištu.
- 4. Spojite kabel gumba za uključivanje/isključivanje na matičnu ploču.
- 5. Ugradite opti*č*[ki pogon](#page-19-0).
- 6. Ugradite *[prednju masku](#page-13-0)*.
- 7. Ugradite [pokrov](#page-10-0).
- 8. Slijedite upute u odlomku [After Working Inside Your Computer](#page-8-0) (Nakon rada na unutrašnjosti računala).

## Prednji toplinski senzor 13

#### Uklanjanje prednjeg toplinskog senzora

- 1. Slijedite postupke u poglavlju *[Before Working Inside Your Computer](#page-6-0)* (Prije rada na unutrašnjosti računala).
- 2. Uklonite [pokrov](#page-10-0).
- 3. Odspojite kabel toplinskog senzora od matične ploče.

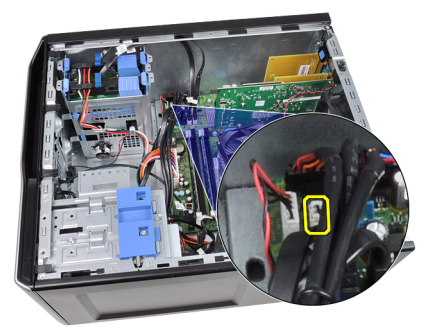

4. Izvucite kabel toplinskog senzora iz jezičaka na kućištu.

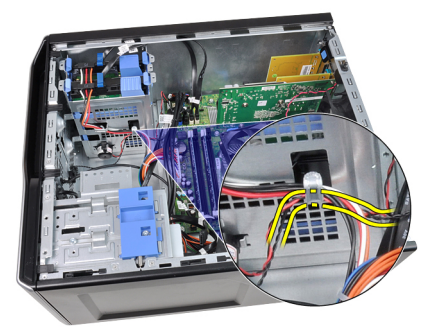

5. Lagano izvadite toplinski senzor iz prednjeg dijela kućišta i uklonite.

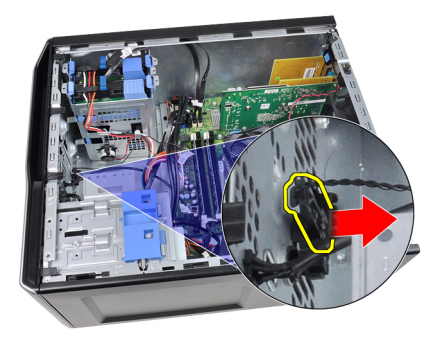

#### Ugradnja prednjeg toplinskog senzora

- 1. Lagano pričvrstite toplinski senzor na prednji dio kućišta.
- 2. Provucite kabel toplinskog senzora u jezičke na kućištu.
- 3. Priključite kabel toplinskog senzora na matičnu ploču.
- 4. Ugradite [pokrov](#page-10-0).
- 5. Slijedite upute u odlomku [After Working Inside Your Computer](#page-8-0) (Nakon rada na unutrašnjosti računala).

## Ventilator sustava 14

#### Uklanjanje ventilatora sustava

- 1. Slijedite postupke u poglavlju *[Before Working Inside Your Computer](#page-6-0)* (Prije rada na unutrašnjosti računala).
- 2. Uklonite pokrov.
- 3. Iskopčajte kabel ventilatora kućišta iz matične ploče.

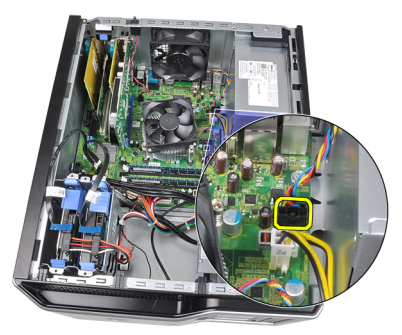

4. Odvojite i uklonite ventilator sustava dalje od četiri obruča koji ga pričvršćuju na stražnju stranu računala.

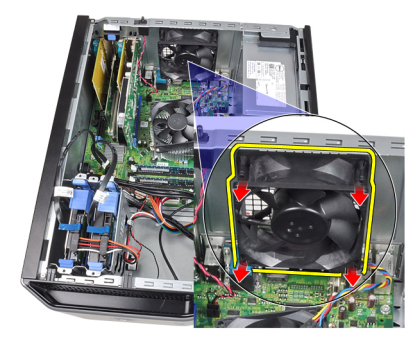

#### Ugradnja ventilatora sustava

- 1. Postavite ventilator na kućištu na kućište.
- 2. Provucite četiri prstena kroz kućište i umetnite prema vanjskoj strani uz utor kako biste osigurali na mjestu.
- 3. Priključite kabel ventilatora na matičnu ploču.
- 4. Ugradite [pokrov](#page-10-0).
- 5. Slijedite upute u odlomku [After Working Inside Your Computer](#page-8-0) (Nakon rada na unutrašnjosti računala).

# Plo**č**a Input/Output (Ulaz/izlaz) 15

## Uklanjanje Input/Output (Ulaz/izlaz) plo**č**e

- 1. Slijedite postupke u poglavlju *[Before Working Inside Your Computer](#page-6-0)* (Prije rada na unutrašnjosti računala).
- 2. Uklonite [pokrov](#page-10-0).
- 3. Uklonite *[prednju masku](#page-12-0)*.
- 4. Odspojite kabel Input/Output (Ulaz/izlaz) ploče i FlyWire iz matične ploče.

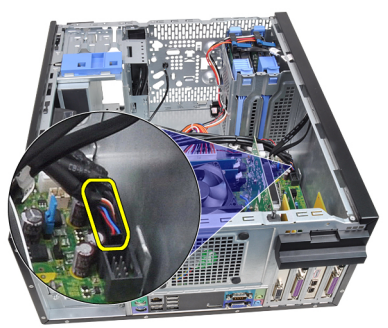

5. Izvucite kabel I/O (Ulaz/izlaz) ploče i FlyWire iz stezaljke na računalu.

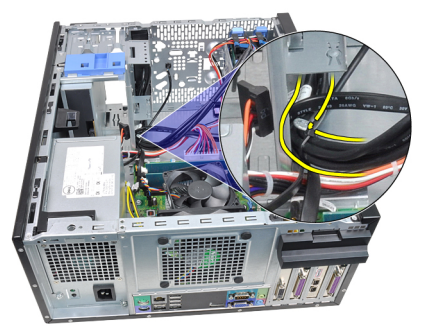

6. Uklonite vijak koji pričvršćuje ploču I/O (Ulaz/izlaz) na računalo.

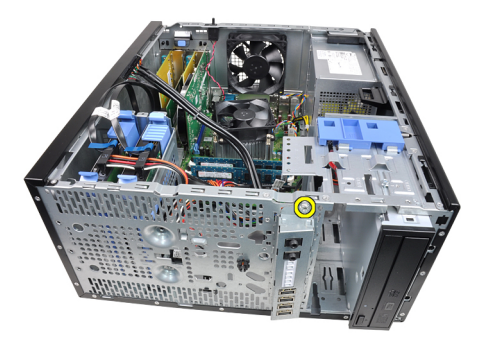

7. Izvucite I/O (Ulaz/izlaz) ploču prema lijevoj strani računala kako biste je oslobodili.

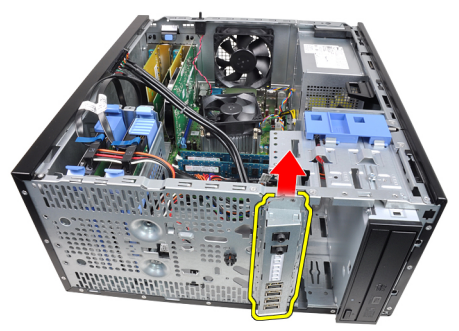

8. Uklonite I/O (Ulaz/izlaz) ploču tako da provučete kabel kroz prednji dio računala.

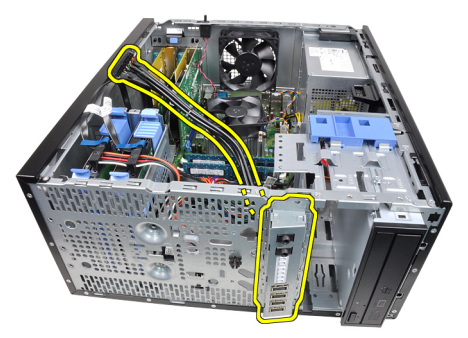

## Ugradnja Input/Output (Ulaz/izlaz) plo**č**e

- 1. Umetnite Input/Output (Ulaz/izlaz) ploču u utor na prednjem dijelu kućišta.
- 2. Umetnite Input/Output (Ulaz/izlaz) ploču prema desnom dijelu računala kako biste je pričvrstili na kućište.
- 3. Koristite križni odvijač za pritezanje vijka koji osigurava Input/Output (Ulaz/ izlaz) ploču na kućištu.
- 4. Provucite podatkovni /FlyWire kabel Input/Output (Ulaz/izlaz) ploče u jezičke na kućištu.
- 5. Priključite kabel Input/Output (Ulaz/izlaz) ploče/FlyWire na matičnu ploču.
- 6. Ugradite *[prednju masku](#page-13-0)*.
- 7. Ugradite *[pokrov](#page-10-0)*.
- 8. Slijedite upute u odlomku [After Working Inside Your Computer](#page-8-0) (Nakon rada na unutrašnjosti računala).

# Napajanje 16

### Uklanjanje napajanja

- 1. Slijedite postupke u poglavlju *[Before Working Inside Your Computer](#page-6-0)* (Prije rada na unutrašnjosti računala).
- 2. Uklonite [pokrov](#page-10-0).
- 3. Odspojite kabele napajanja priključene na tvrdi pogon(-e) i optički pogon( e).

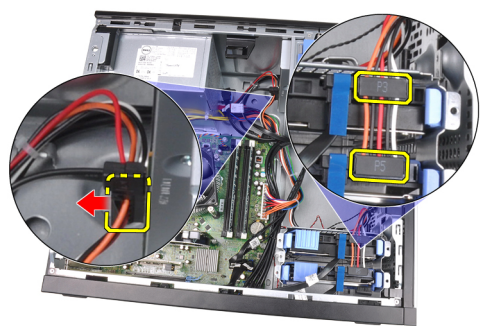

4. Izvucite kabele za napajanje iz spojnica na računalu.

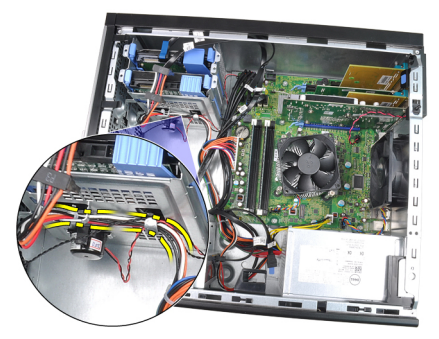

5. Odspojite 24-pinski kabel za napajanje s matične ploče.

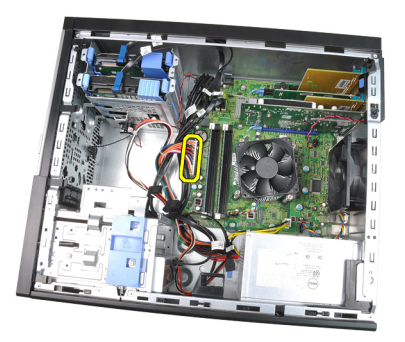

6. Odspojite 4-pinski kabel za napajanje s matične ploče.

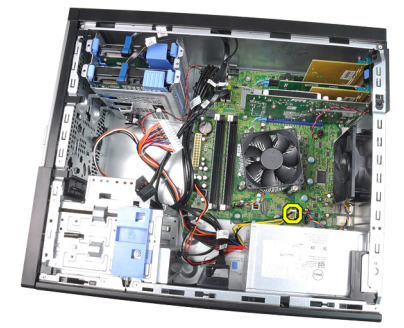

7. Odvijte četiri vijka koji pričvršćuju napajanje na stražnji dio kućišta računala.

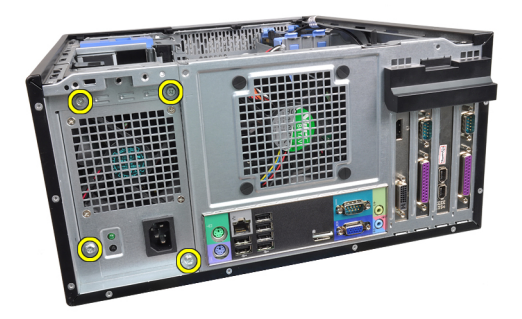

8. Pritisnite plavi jezičac za otpuštanje pored napajanja (1) i pomaknite napajanje prema prednjoj strani računala (2).

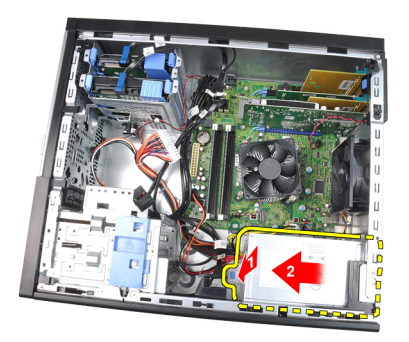

9. Izvadite napajanje iz računala.

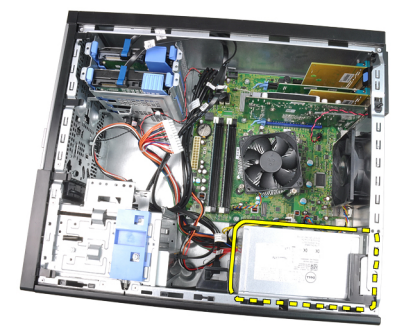

## Ugradnja napajanja

- 1. Postavite napajanje u kućište i pomaknite ga prema stražnjem dijelu kućišta računala kako biste ga osigurali.
- 2. Koristite križni odvijač za pritezanje vijaka koji osiguravaju napajanje sa stražnje strane računala.
- 3. Priključite 4-pinski kabel za napajanje na matičnu ploču.
- 4. Priključite 24-pinski kabel za napajanje na matičnu ploču.
- 5. Provucite kabele za napajanje kroz jezičke na kućištu.
- 6. Priključite priključene kabele za napajanje na tvrdi pogon(-e) i optički pogon(-e).
- 7. Ugradite [pokrov](#page-10-0).
- 8. Slijedite upute u odlomku [After Working Inside Your Computer](#page-8-0) (Nakon rada na unutrašnjosti računala).

## Mati**č**na plo**č**<sup>a</sup> 17

#### Uklanjanje mati**č**ne plo**č**e

- 1. Slijedite postupke u poglavlju *[Before Working Inside Your Computer](#page-6-0)* (Prije rada na unutrašnjosti računala).
- 2. Uklonite [pokrov](#page-10-0).
- 3. Uklonite [prednju masku](#page-12-0).
- 4. Uklonite [karticu proširenja](#page-14-0).
- 5. Uklonite sklop hladila i procesor.
- 6. Isključite sve kabele spojene na matičnu ploču.

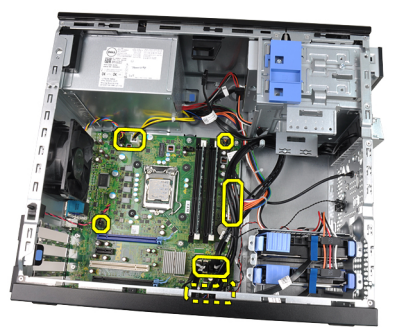

7. Uklonite vijke kojima je matična ploča pričvršćena za računalo.

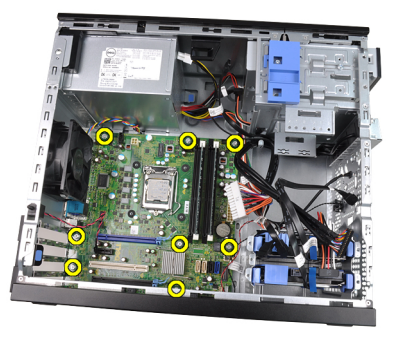

8. Pomaknite matičnu ploču prema prednjoj strani računala.

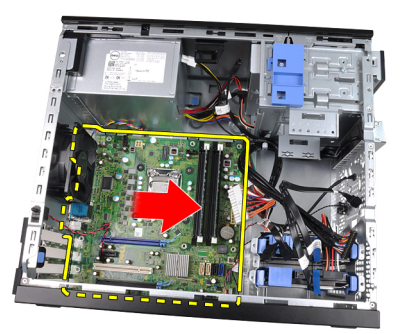

9. Pažljivo nagnite matičnu ploču pod kutom od 45 stupnjeva i potom podignite matičnu ploču iz računala.

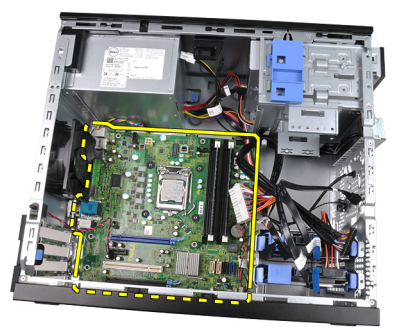

#### Ugradnja mati**č**ne plo**č**e

- 1. Poravnajte matičnu ploču na priključcima ulaza na stražnjoj strani kućišta i postavite matičnu ploču u kućište.
- 2. Pritegnite vijke koji pričvršćuju matičnu ploču na kućište.
- 3. Priključite kabele na matičnu ploču.
- 4. Ugradite [sklop hladila i procesor](#page-30-0).
- 5. Ugradite [karticu proširenja](#page-16-0).
- 6. Ugradite *[prednju masku](#page-13-0)*.
- 7. Ugradite [pokrov](#page-10-0).
- 8. Slijedite upute u odlomku [After Working Inside Your Computer](#page-8-0) (Nakon rada na unutrašnjosti računala).

# Program za postavljanje sustava 18

### System Setup (Program za postavljanje sustava)

Sustav nudi sliedeće opcije:

- pristupe programu za postavljanje sustava pritiskom na <F2>
- Otvaranje izbornika za jednokratno podizanje sustava pritiskom tipke <F12>

Pritisnite <F2> za pristup postavljanju sustava i izmijenite postavke koje određuje korisnik. Ako ne možete pristupiti postavljanju sustava pomoću ove tipke, pritisnite <F2> kada LED žaruljice na tipkovnici prvi put zasvijetle.

#### Izbornik za podizanje sustava

Sustav uključuje jednokratno podizanje sustava. Ova značajka korisniku omogućuje brzu i sigurnu metodu pomoću koje zaobilazi redoslijed podizanja uređaja koji je određen u programu za postavljanje sustava i podižete izravno određeni uređaj (npr. disketni, CD-ROM ili tvrdi pogon).

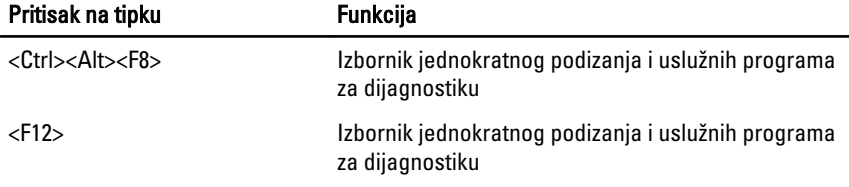

#### Unaprje**đ**enja izbornika za podizanje sustava

Unaprjeđenja izbornika podizanja sustava predstavljena na prethodnim platformama su sljedeća:

- Lakši pristup Iako pritisak na tipke <Ctrl><Alt><F8> i dalje postoji i može se koristiti za pozivanje izbornika, tijekom podizanja sustava za pristup u izbornik također možete pritisnuti <F12>.
- Odgovaranje korisnika Ne samo da je lakše pristupiti izborniku, od korisnika se zahtijeva da koristi tipku na početnom zaslonu BIOS-a (pogledajte sliku u nastavku). Tipka više nije "skrivena" od korisnika.
- Opcije dijagnostike Izbornik za podizanje uključuje dvije opcije, IDE Drive Diagnostics (Dijagnostika tvrdog pogona 90/90) i Podizanje sustava na

uslužnoj particiji. Pogodnost je da korisnik ne treba pamtiti tipke <Ctrl><Alt><D> i <Ctrl><Alt><F10> (iako su i dalje u funkciji).

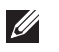

NAPOMENA: BIOS omogućuje opciju za onemogućavanja oba zahtjeva tipki u podizborniku Sigurnost sustava / Post prečaci.

Kad se točno pritisnulit tipke <F12> ili <Ctrl><Alt><F8> oglašava se zvučni signal. Niz tipki poziva izbornik uređaja za podizanje sustava koji je u izgledu sličan izborniku za podizanje sustava Microsoft.

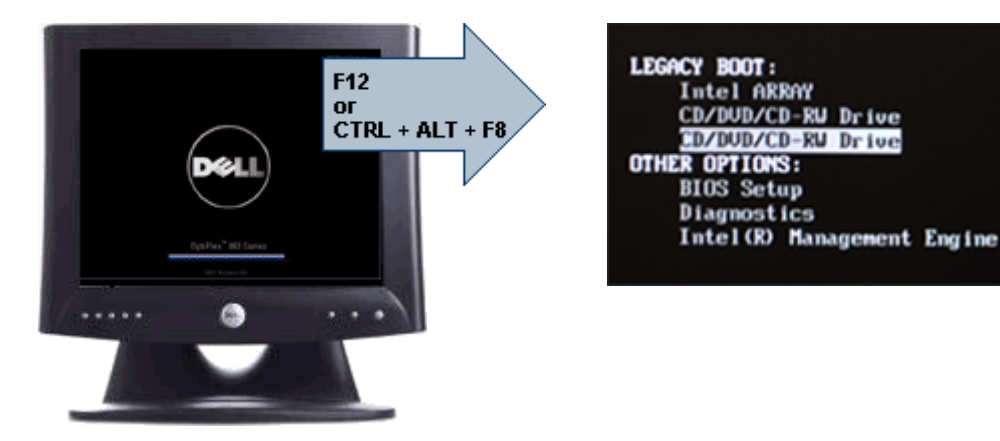

Budući da izbornik za jednokratno podizanje sustava utječe na trenutno podizanje sustava, dodana je pogodnost koja ne zahtjeva stručnjaka za vraćanje redoslijeda podizanja sustava korisnika nakon dovršenja rješavanja problema.

#### Niz tipki u vremenskom rasporedu za pokretanje

Tipkovnica nije prvi uređaj koji se pokreće prilikom podizanja sustava. Rezultat toga je da ako prerano pritisnete tipku isključujete tipkovnicu. Kad se ovo dogodi, na monitoru se prikazuje poruka o pogrešci tipkovnice i ne možete ponovno pokrenuti sustav s tipkama <Ctrl><Alt><Del>.

Kako biste izbjegli ovaj slučaj prije pritiska tipke pričekajte dok se ne pokrene tipkovnica. Postoje dva načina kako biste saznali da se to dogodilo:

- tipkovnica treperi.
- Odmah se tijekom podizanja sustava u gornjem desnom kutu zaslona prikazuje "F2=Setup".

Drugi način je dobar ako je monitor već zagrijan Ako nije, sustav često prelazi prozor mogućnosti prije nego je vidljiv video signal. Ako je to slučaj, pouzdajte se na prvi način -treperenja tipkovnice- kako biste znali da je tipkovnica pokrenuta.

#### Šifre zvu**č**nih signala i tekstualne poruke o pogrešci

BIOS OptiPlex može prikazati poruke o pogrešci na običnom engleskom jeziku zajedno sa šiframa zvučnih signala. Ako BIOS odredi da je prethodno podizanje sustava bili neuspješno, prikazuje se poruka slična ovoj koja slijedi:

Prethodni pokušaji podizanja sustava nisu uspjeli na kontrolnoj točki i . Za pomoć kod rješavanja ovog problema molimo da zabilježite tu kontrolnu točku i obratite se Tehničkoj podršci tvrtke Dell.

Praznina je popunjena sa SmartVu kodom. Za pretraživanje danog koda potražite izraz *SMVU codes* u Bazi znanja tvrtke Dell. Ovi kodovi su samo pokazivači; temeljito pregledajte rješavanje problema prije zamjene dijelova.

#### Navigacija

Programom za postavljanje računala može se navigirati putem tipkovnice ili miša.

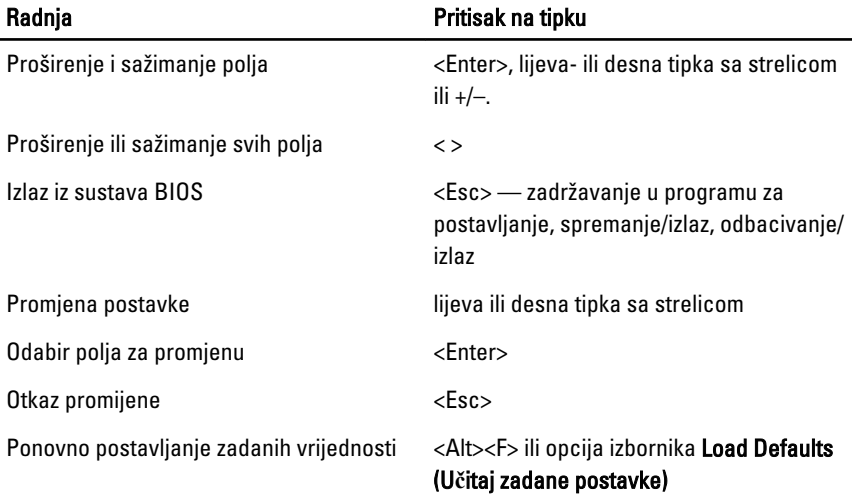

Koristite sljedeće tipke za navigaciju zaslonima sustava BIOS:

#### Opcije programa za postavljanje sustava

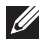

**MAPOMENA:** Ovisno o računalu i instaliranim uređajima, stavke navedene u ovom odjeljku možda će se prikazati, a možda i neće.

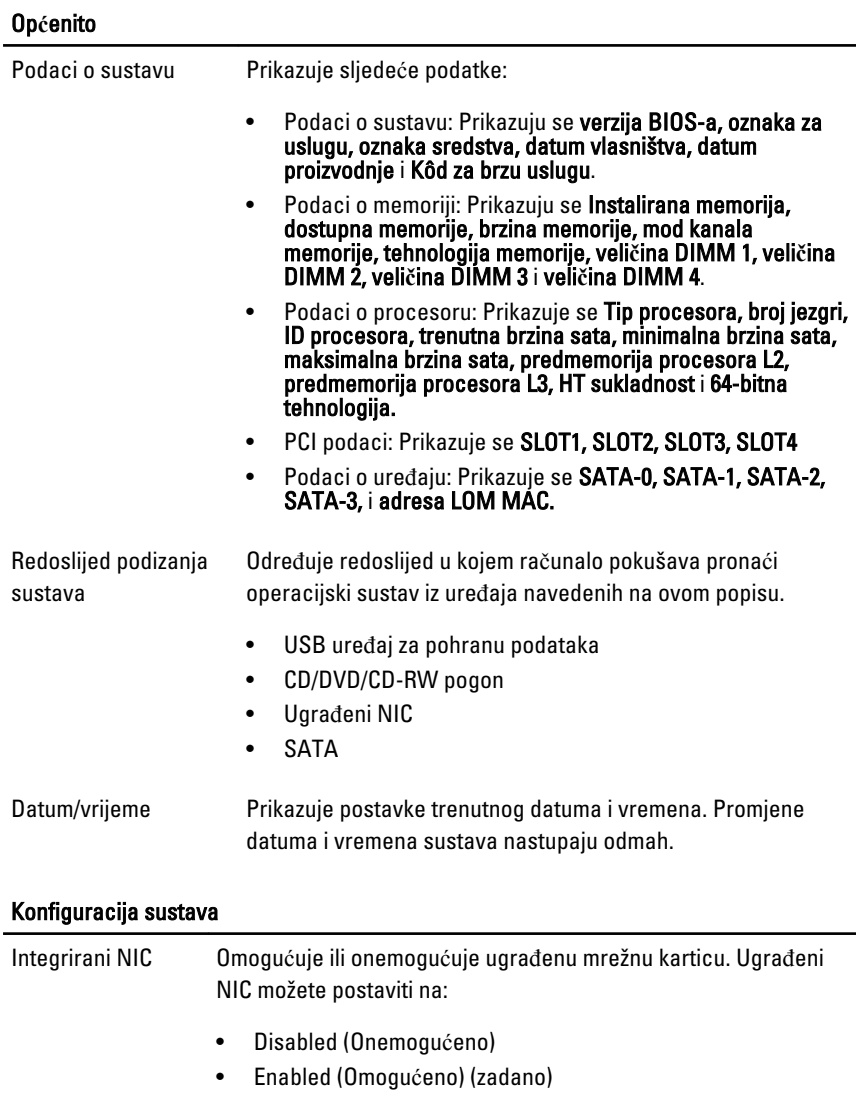

• Enabled w/PXE (Omogućeno uz PXE)

#### Konfiguracija sustava

 $\mathscr U$ 

NAPOMENA: Ovisno o računalu i instaliranim uređajima, stavke navedene u ovom odjeljku možda će se prikazati, a možda i neće.

Upravljanje sustavom

- Disabled (Onemogućeno)
- DASH/ASF 2.0

Serijski ulaz Identificira i određuje postavke serijskog ulaza. Serijski ulaz možete postaviti na:

- Disabled (Onemogućeno)
- COM1
- COM2
- COM3
- COM4

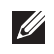

NAPOMENA: Operativni sustav može rasporediti izvore čak i ako su postavke onemogućene.

SATA Operation (Rad SATA uređaja)

Konfigurira način rada unutarnjeg kontrolera tvrdog pogona.

- RAID Autodetect / AHCI = RAID ako su pripisano pogoni, u suprotnom AHCI.
- RAID Autodetect / AATA = RAID ako su pripisano pogoni, u suprotnom ATA.
- RAID ON / ATA = SATA je konfiguriran za RAID kod svakog podizanja sustava.
- Legacy = upravljač tvrdog pogona je konfiguriran za način rada naslijeđa

 $\mathscr{U}$ NAPOMENA: Legacy (naslijeđe) način rada omogućuje kompatibilnost s nekim starijim operacijskim sustavima koji ne podržavaju pridruženi prirodni izvor u upravljaču pogona. Način rada RAID nije kompatibilan s ImageServer. Molimo vas da onemogućite način rada RAID ako omogućujete ImageServer.

Pogoni Ovo polje vam omogućuje ili onemogućuje različite ugrađene pogone:

- SATA-0
- SATA-1

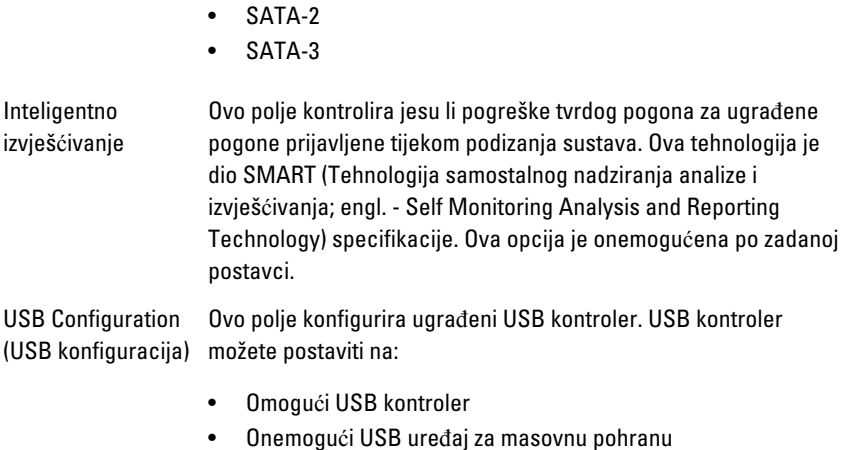

• Onemogući USB kontroler

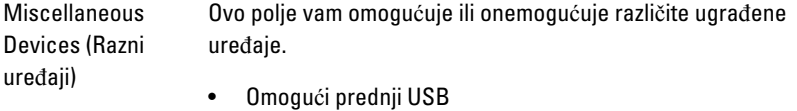

- Omogući stražnji četverostruki USB
- Omogući stražnji dvostruki USB
- Omogući PCI utor

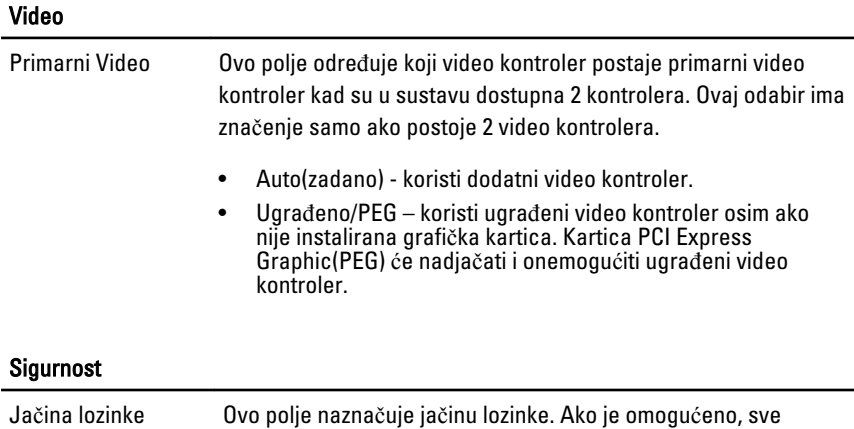

#### Sigurnost

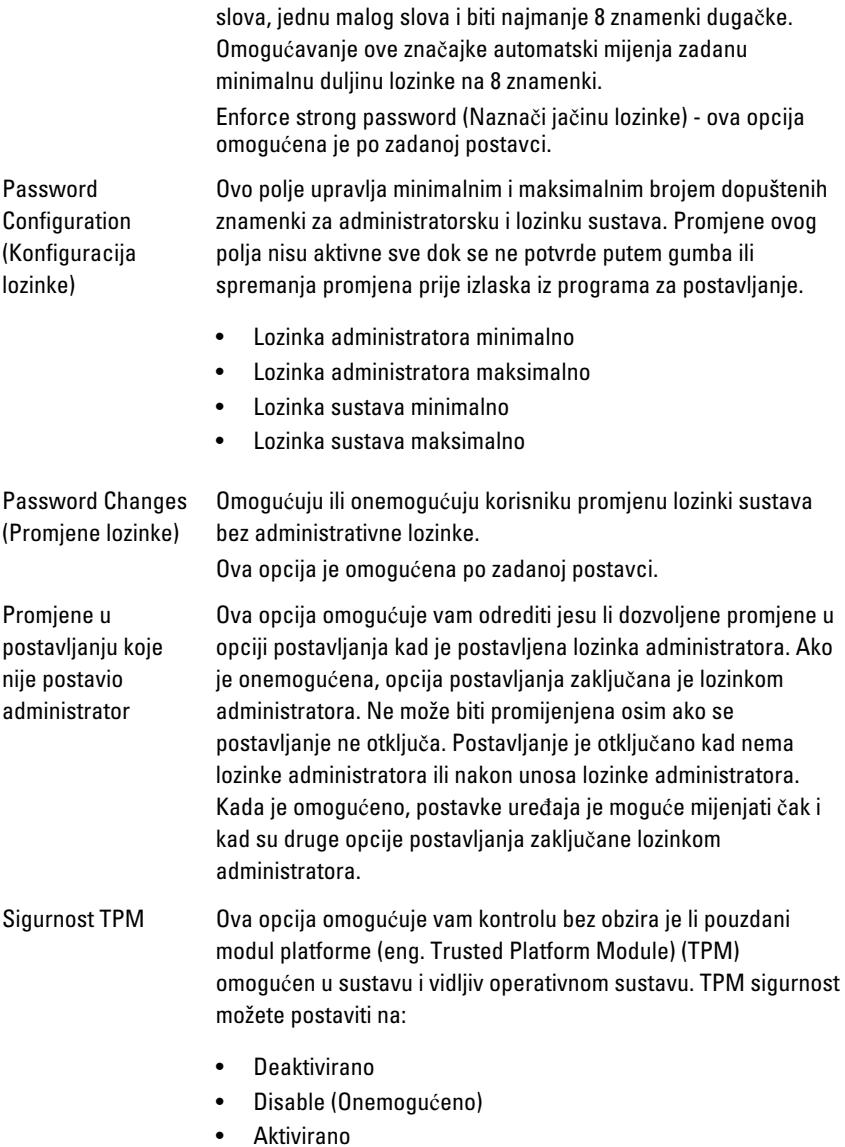

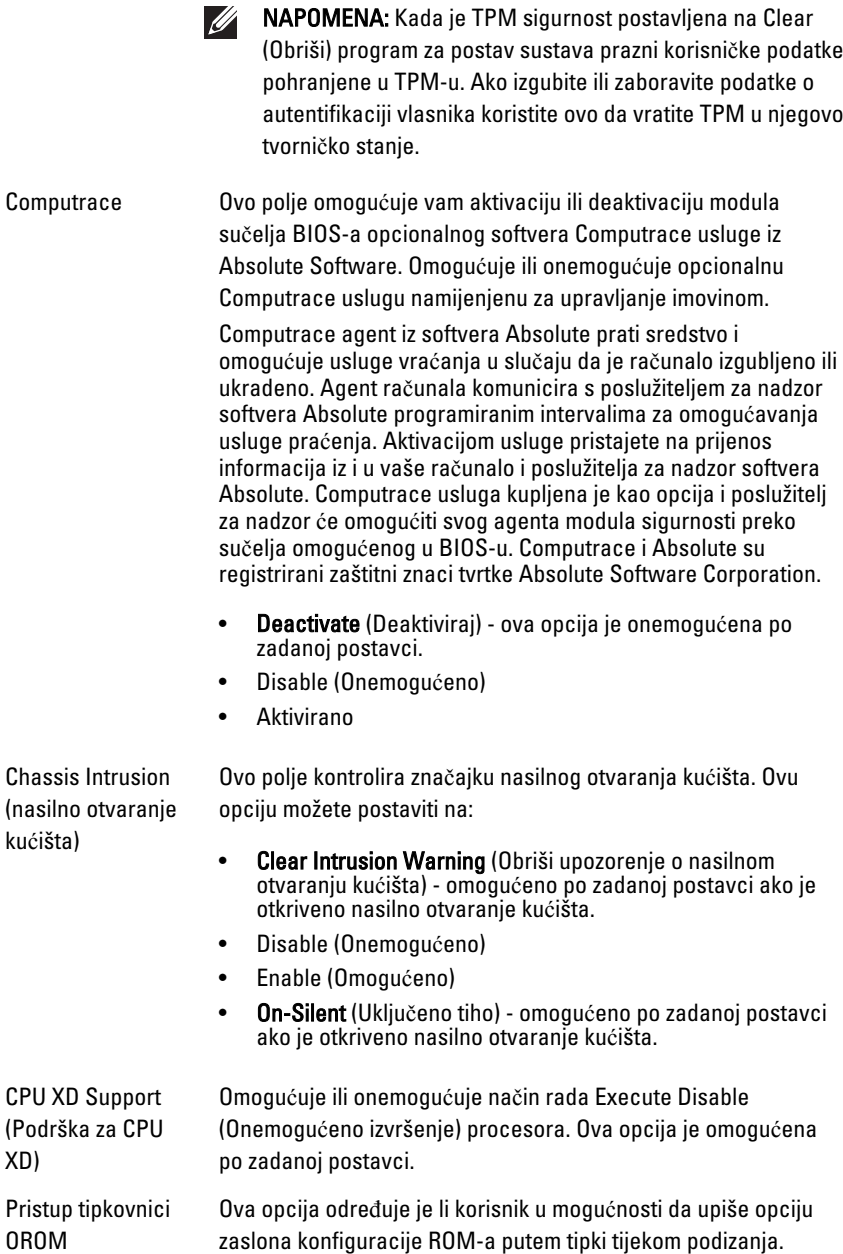

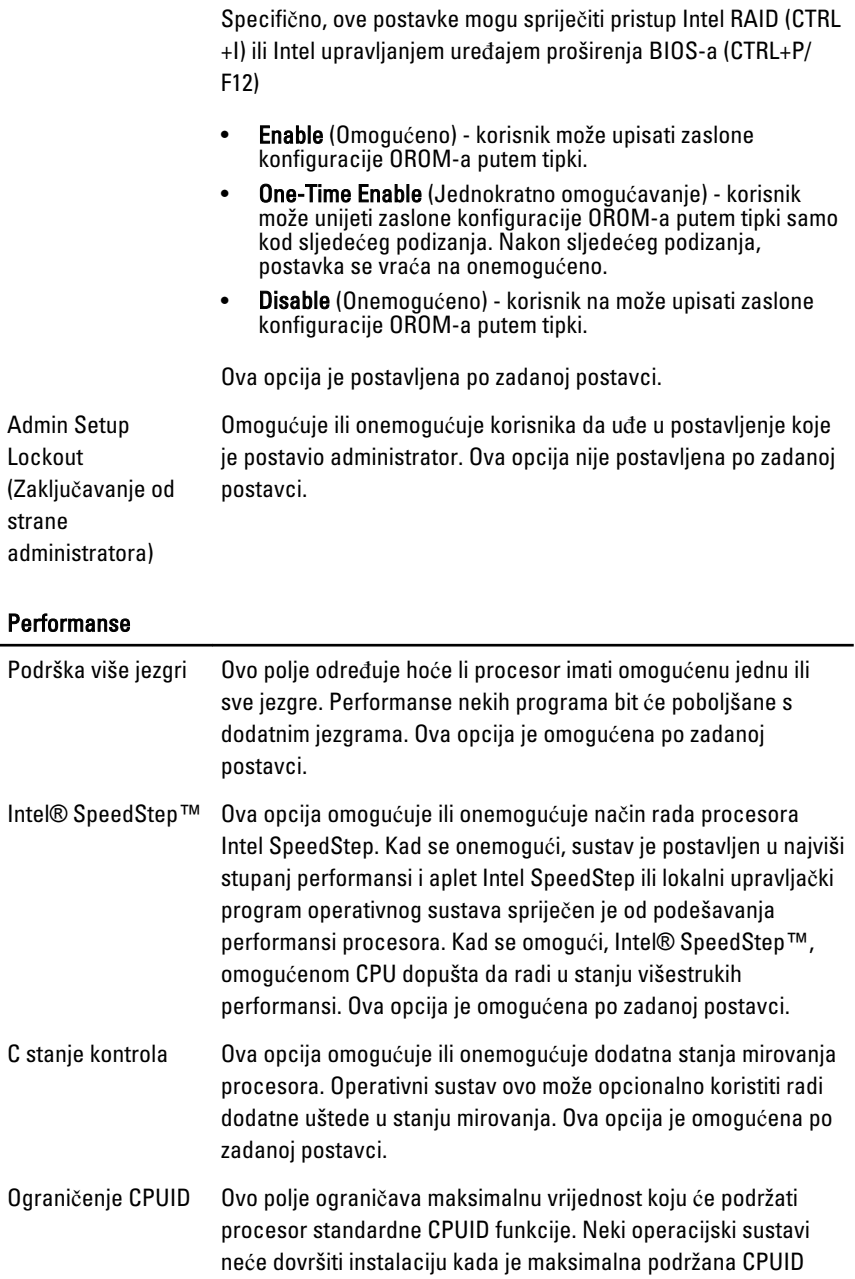

#### Performanse

postavci.

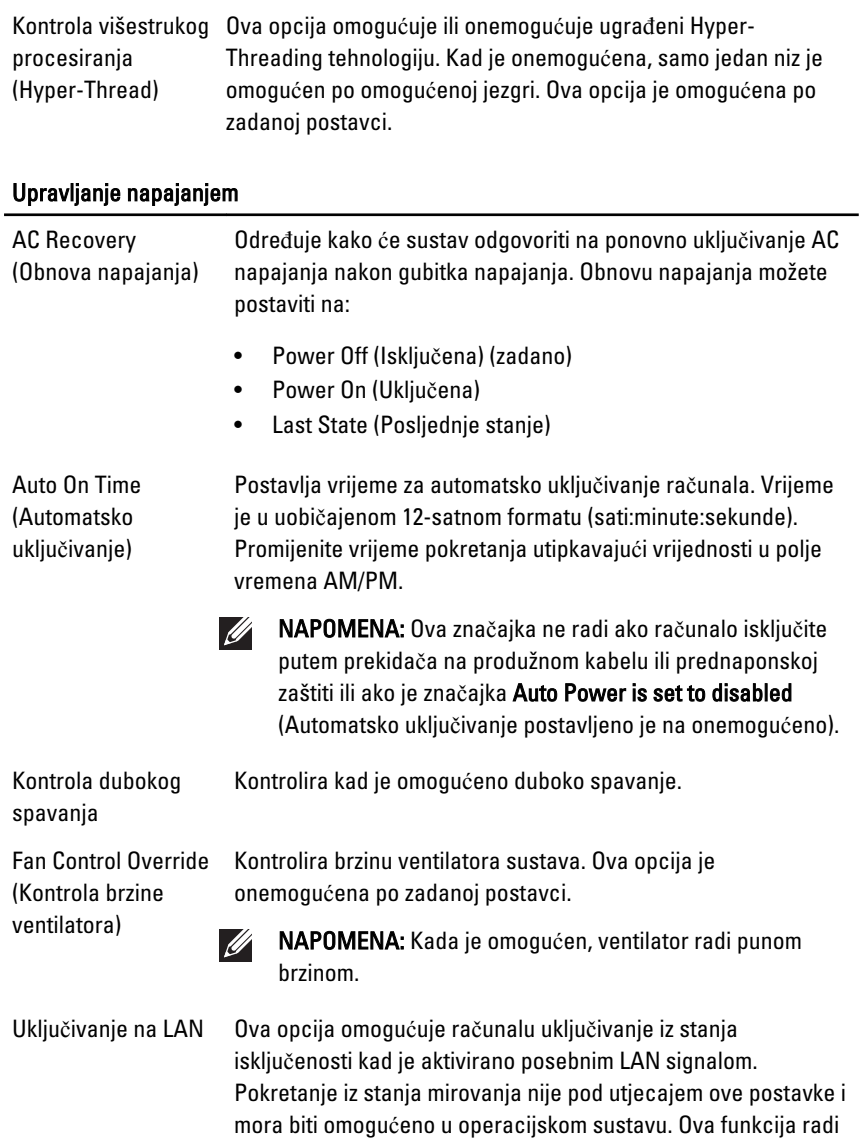

samo kad je računalo priključeno na AC napajanje.

funkcija veća od 3. Ova opcija je onemogućena po zadanoj

- Disabled (Onemogu**ć**eno) ne dopušta pokretanje sustava kada primi signal za podizanje od LAN-a ili bežičnog LAN-a.
- LAN Only (Samo LAN) dopušta uključivanje sustava koje je potaknuto posebnim LAN signalima.

Ova opcija je onemogućena po zadanoj postavci.

#### POST Behaviour (POST ponašanje)

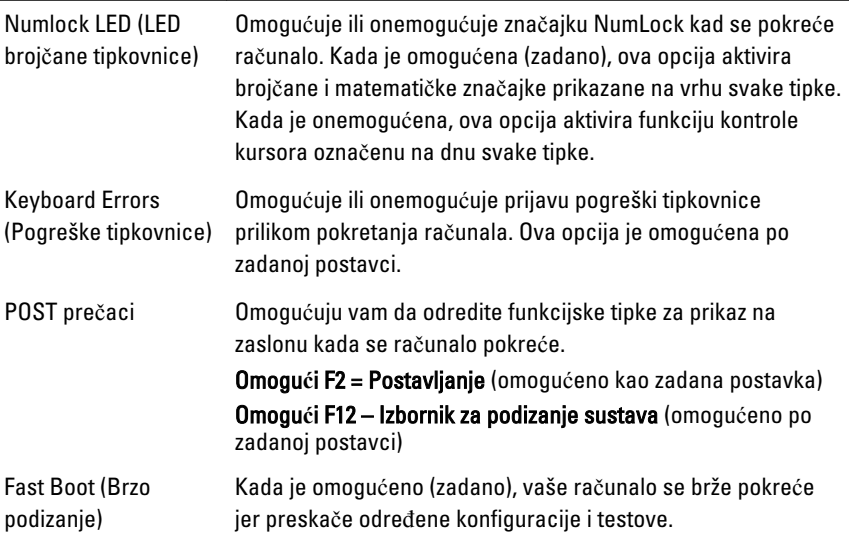

#### Virtualizirana podrška

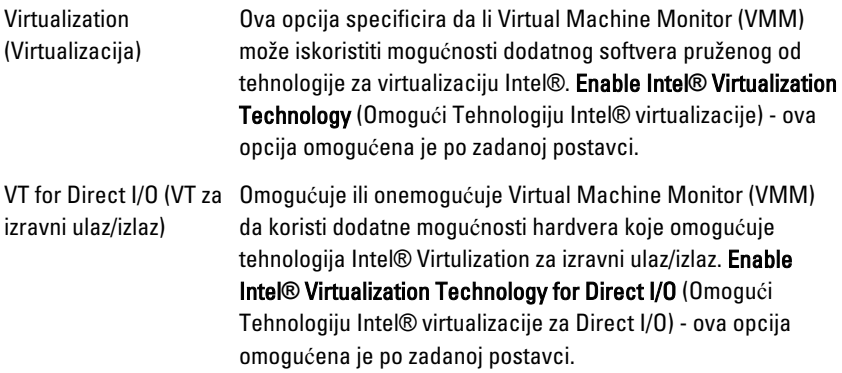

#### Virtualizirana podrška

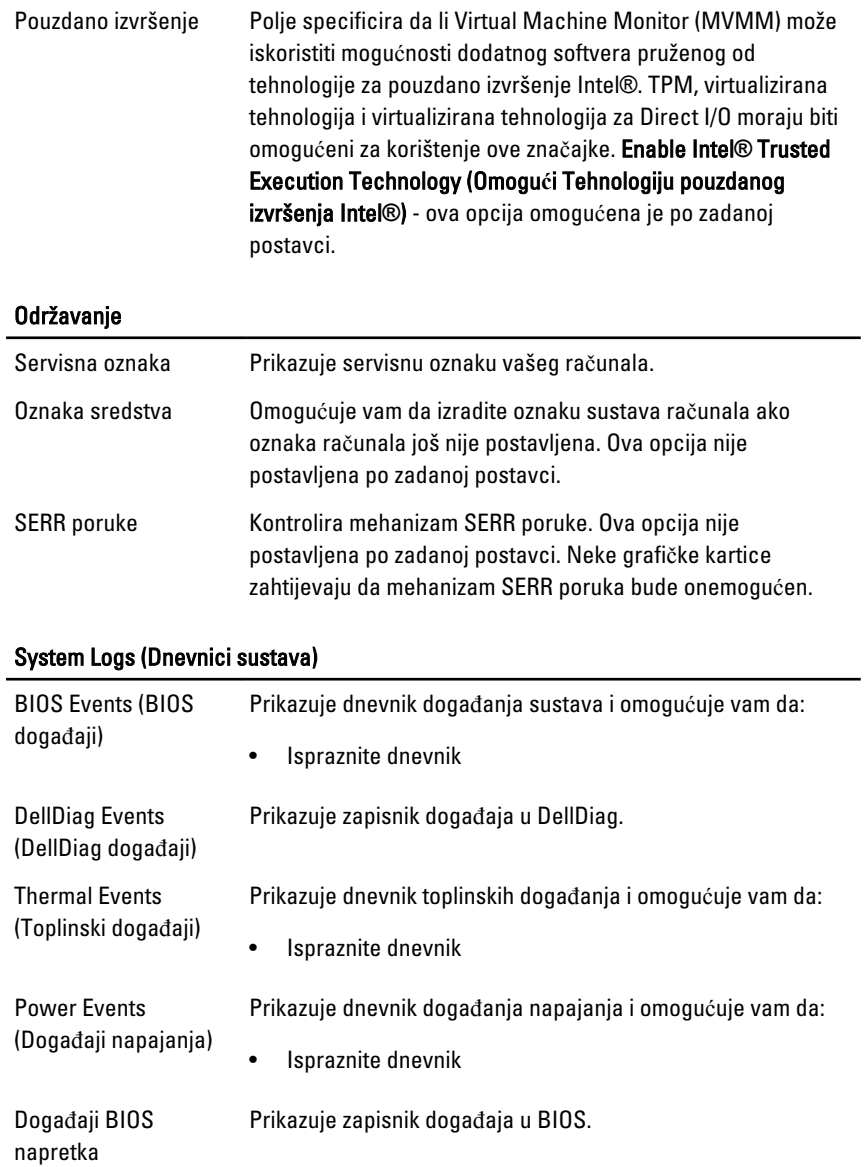

## Rješavanje problema 19

#### Dijagnosti**č**ka LED svjetla

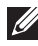

 $\mathscr{U}$ 

NAPOMENA: Dijagnostička LED svijetla služe kao pokazatelj postupka kroz POST proces. Ova LED svjetla ne naznačuju problem koji je uzrokovao da se zaustavi POST rutina.

Dijagnostička LED svjetla nalaze se na prednjoj strani kućišta pored gumba za uključivanje/isključivanje. Ova dijagnostička LED svjetla su aktivna i vidljiva samo tijekom POST. Kad se operativni sustav počne podizati, ona se isključuju i više nisu vidljiva.

Sustav sada uključuje LED svjetla pre-POST i POST-a u pomoći pri pokušaju jednostavnijeg i točnijeg pronalaženja mogućeg problema.

NAPOMENA: Dijagnostička svijetla trepere kad je gumb za uključivanje/isključivanje žute boje ili isključen, a ne trepere kad je plave boje. Ovo nema drugog značenja.

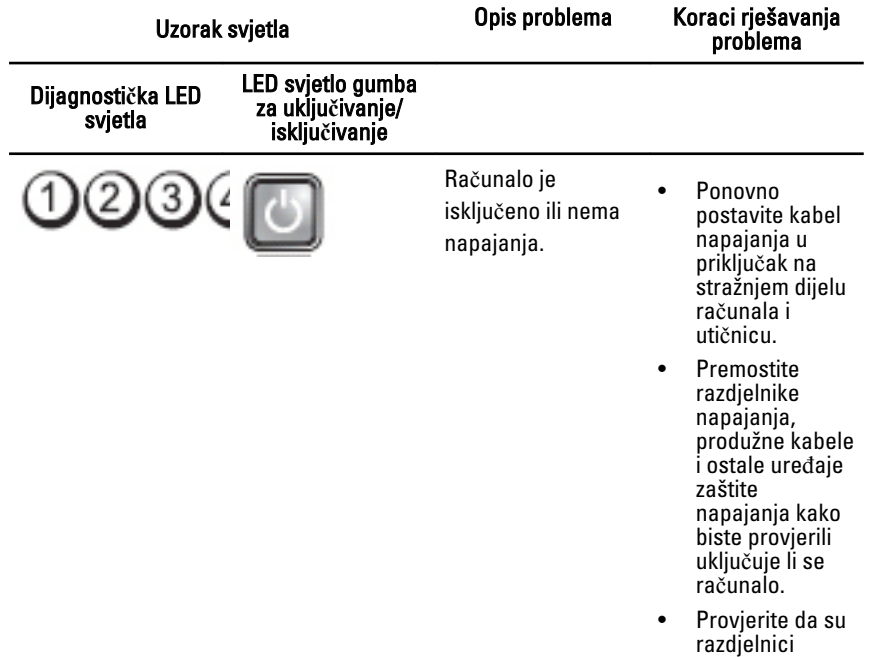

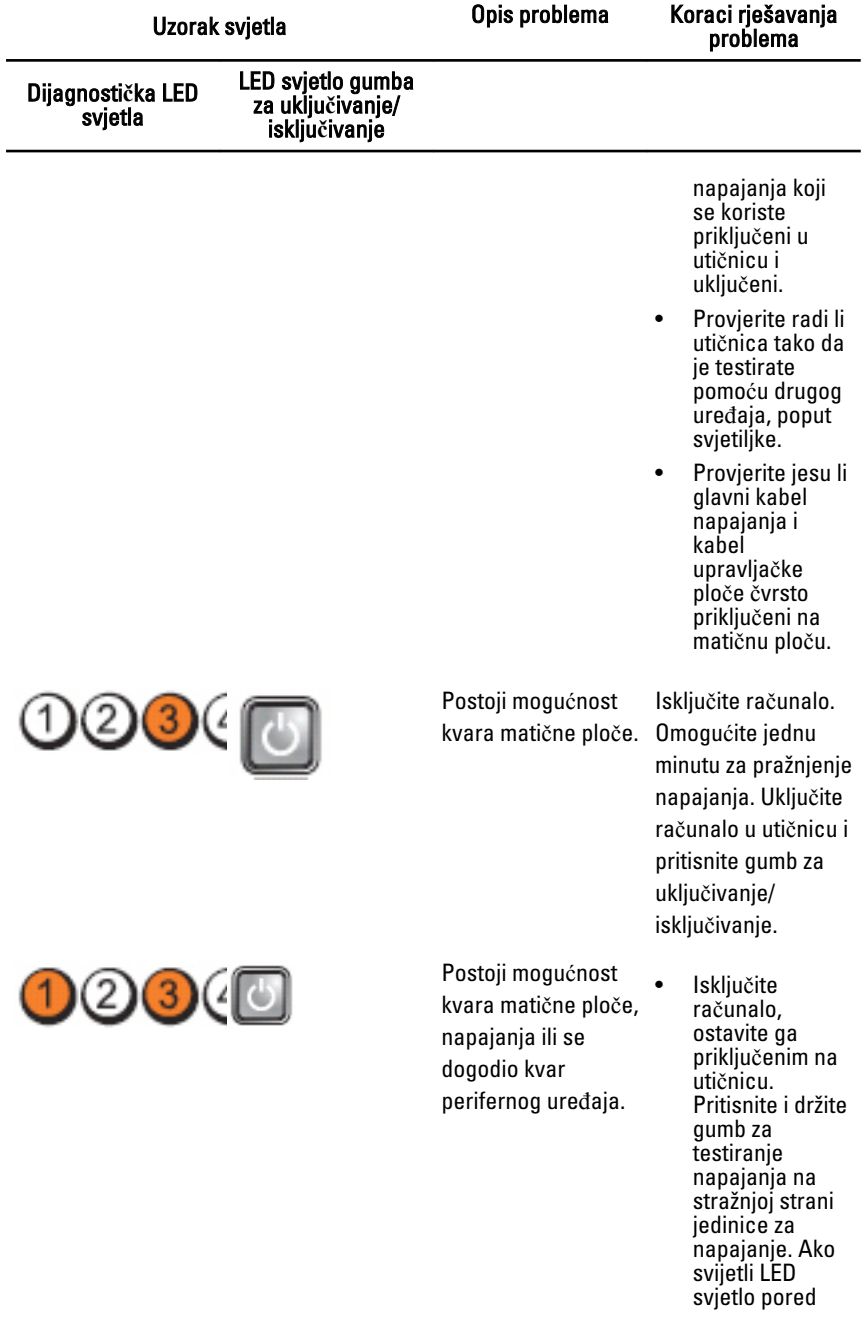

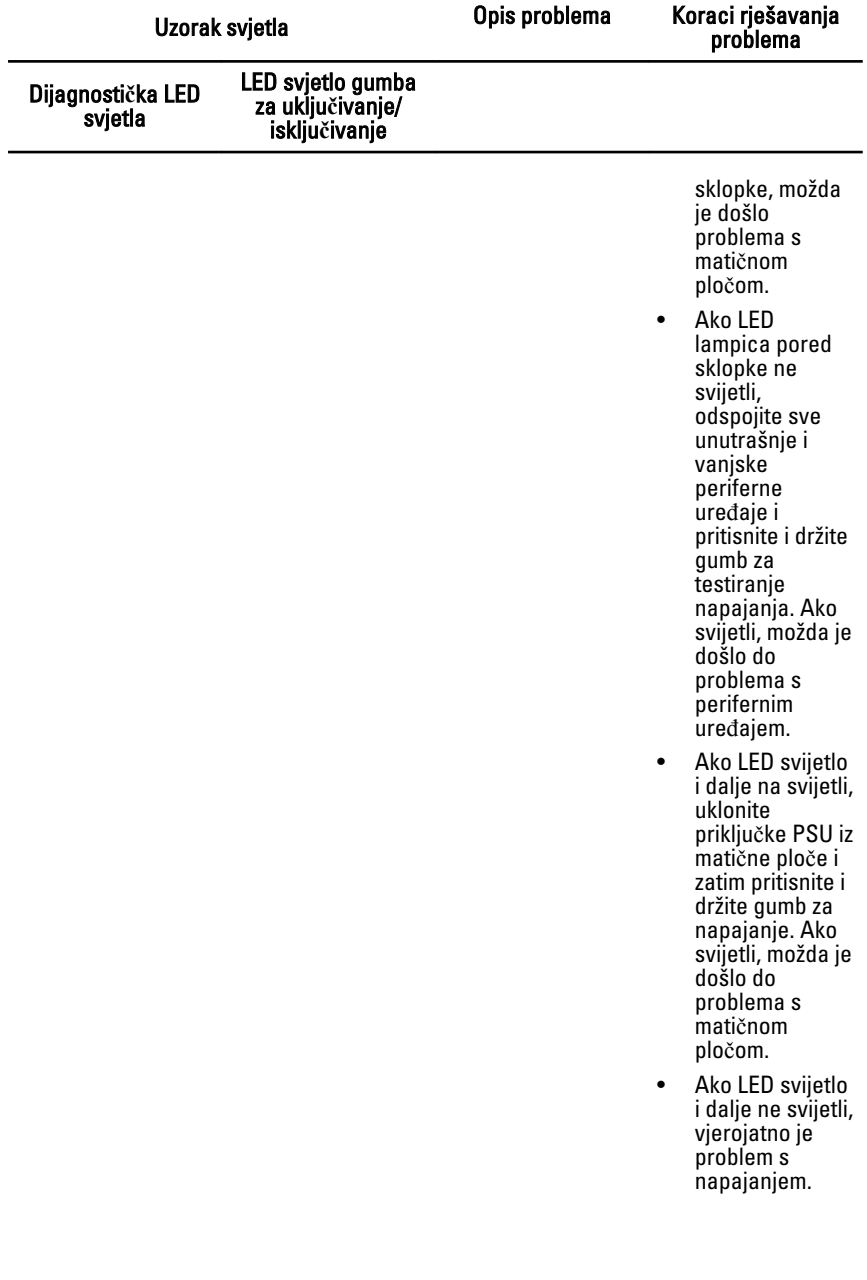

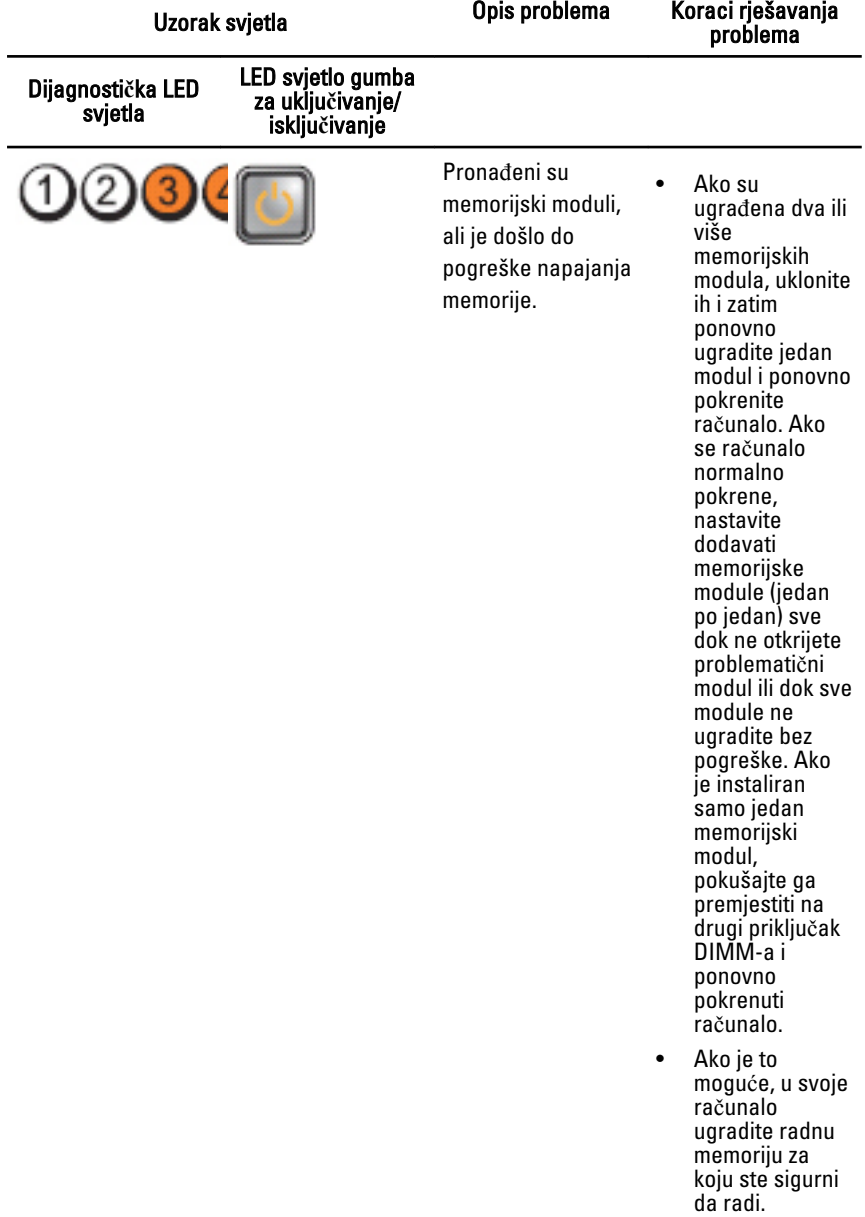

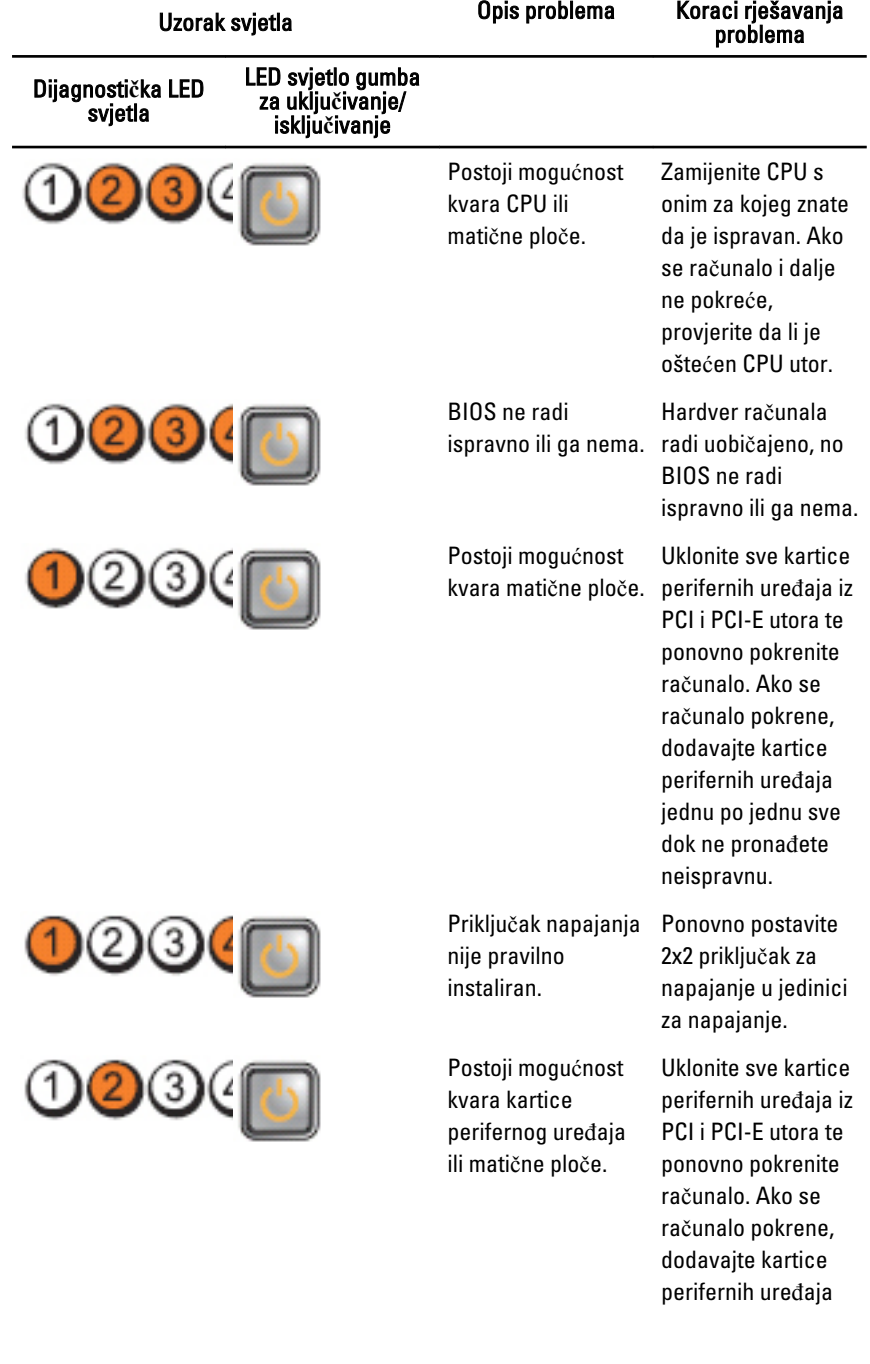

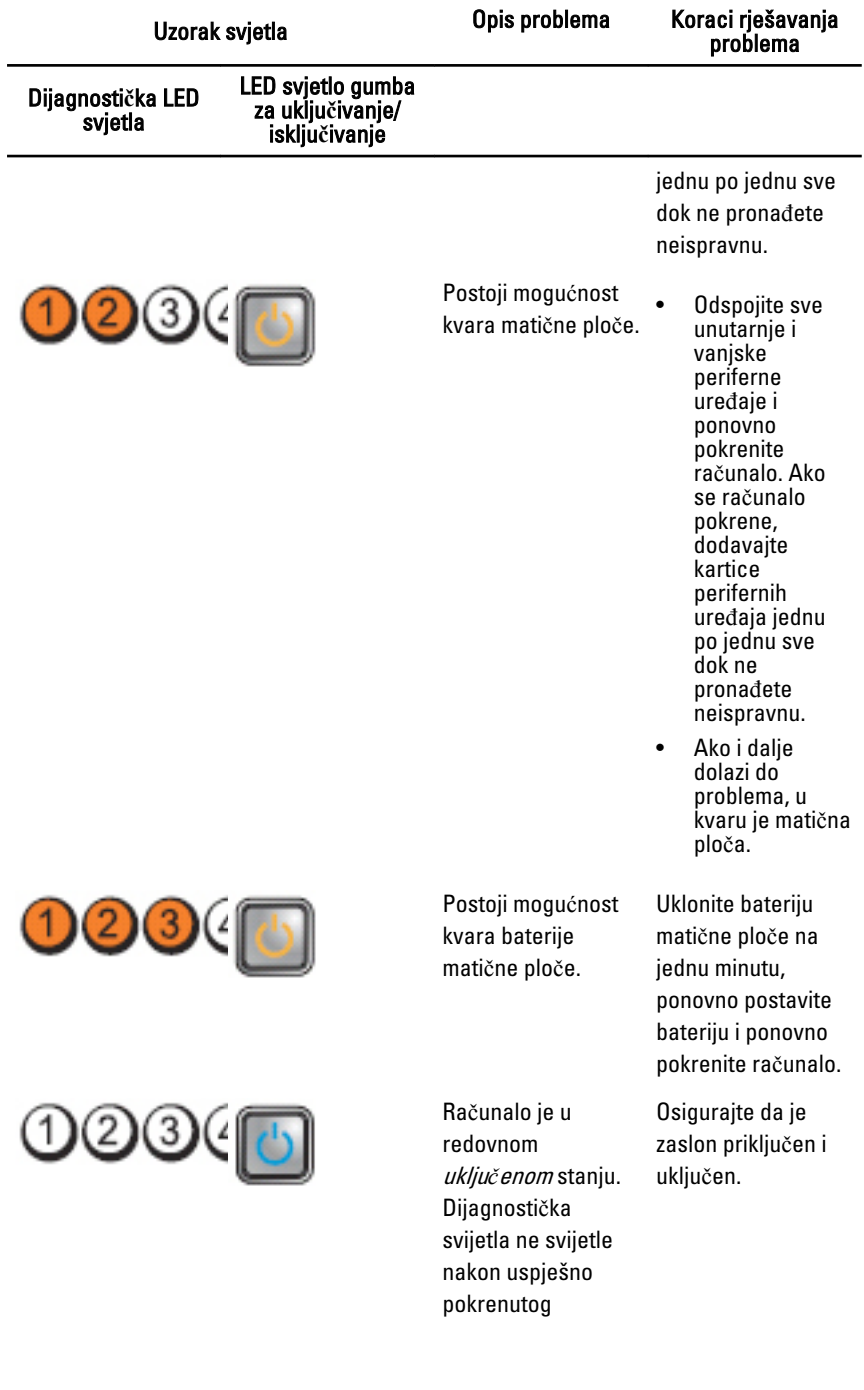

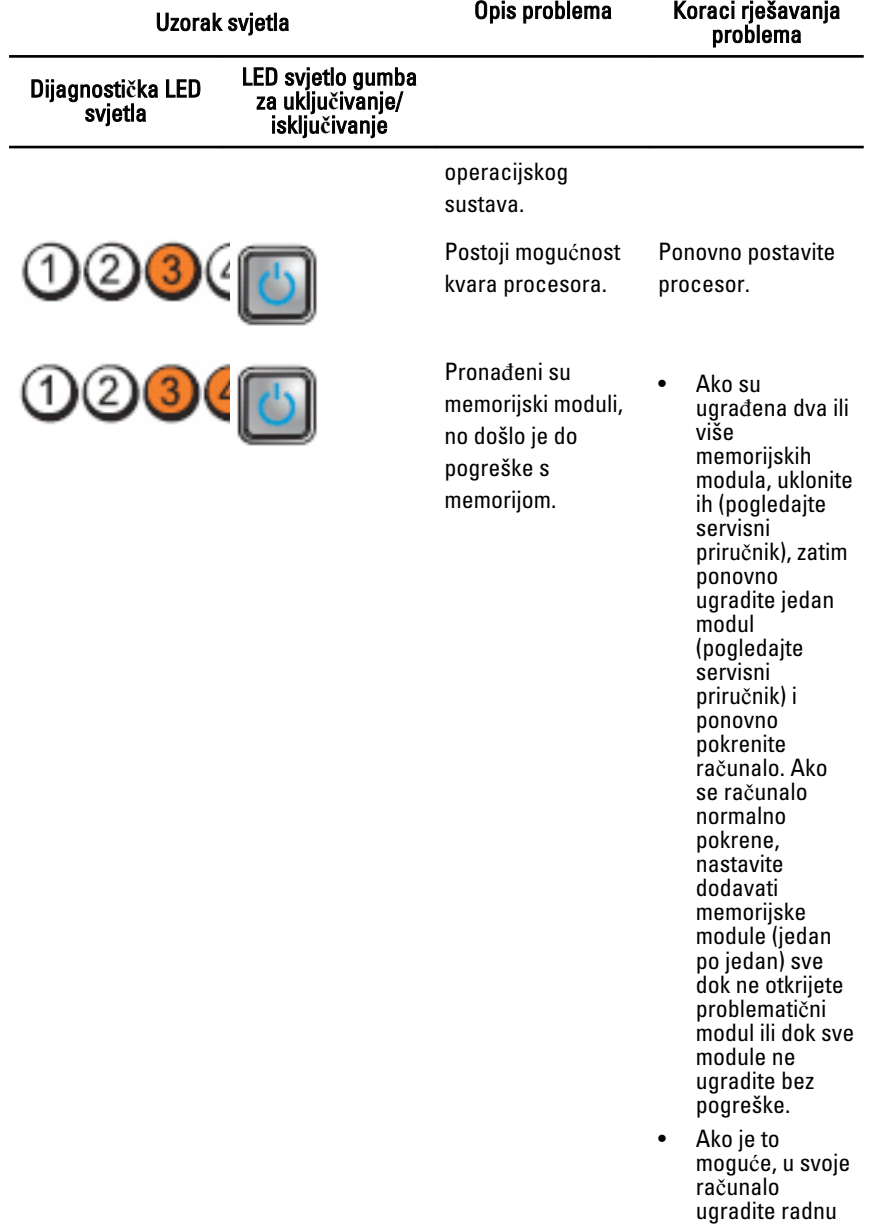

memoriju iste vrste.

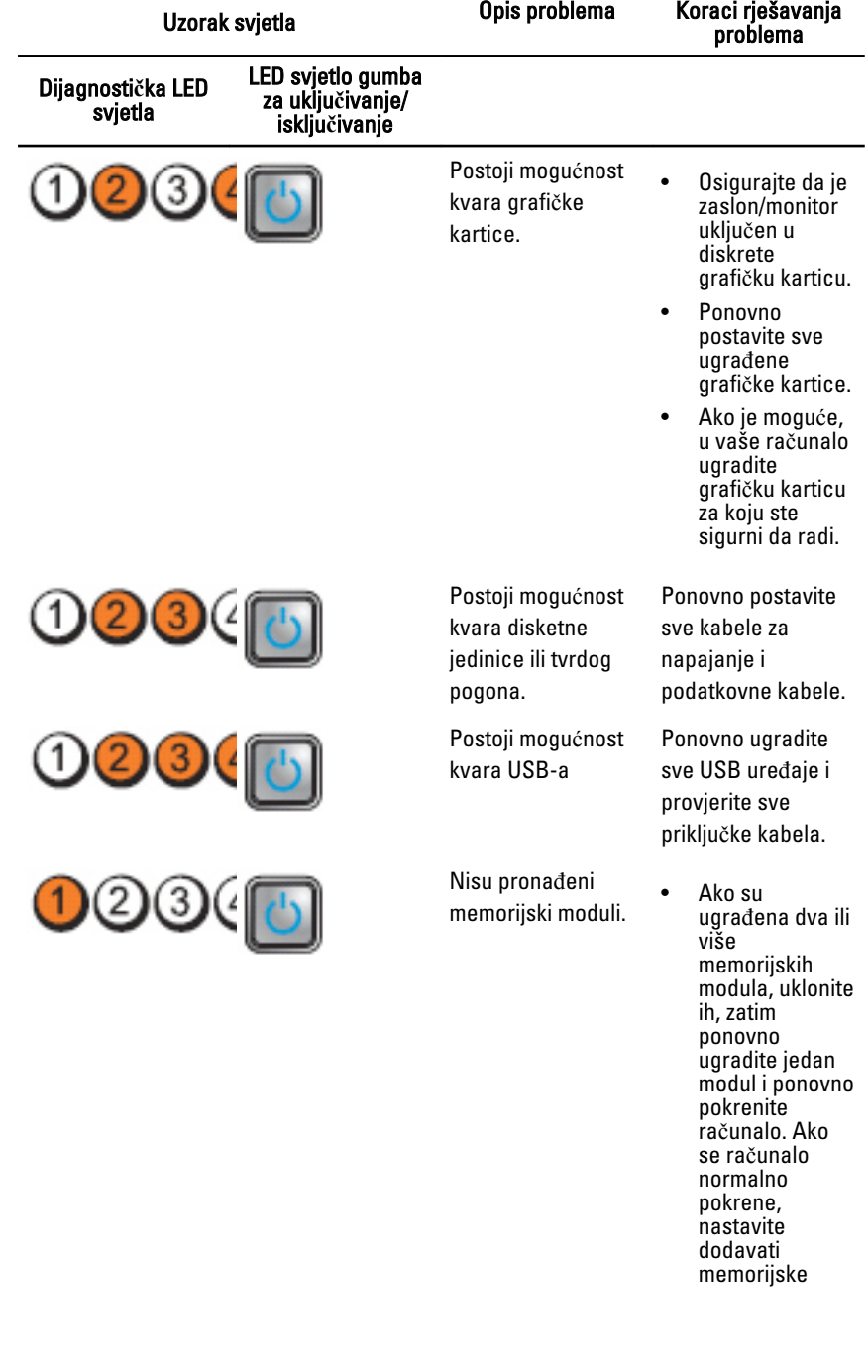
Uzorak svjetla Opis problema Koraci rješavanja problema

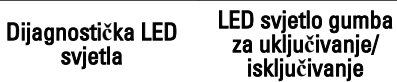

- module (jedan po jedan) sve dok ne otkrijete problematični modul ili dok sve module ne ugradite bez pogreške.
- Ako je to moguće, u svoje računalo ugradite radnu memoriju iste vrste.

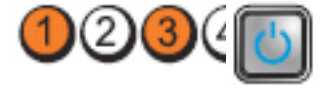

Pronađeni su memorijski moduli, no došlo je do pogreške s konfiguracijom ili kompatibilnošću memorije.

Postoji mogućnost kvara kartice za proširenje.

- **Provjerite** postoje li posebni zahtjevi za postavljanje memorijskih modula/ priključaka.
- **Provjerite** podržava li vaše računalo memoriju koju koristite.

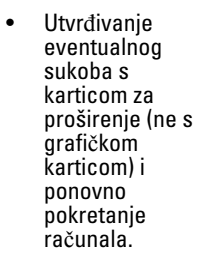

• Ako i dalje dolazi do problema, ponovno postavite karticu koju ste

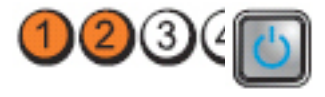

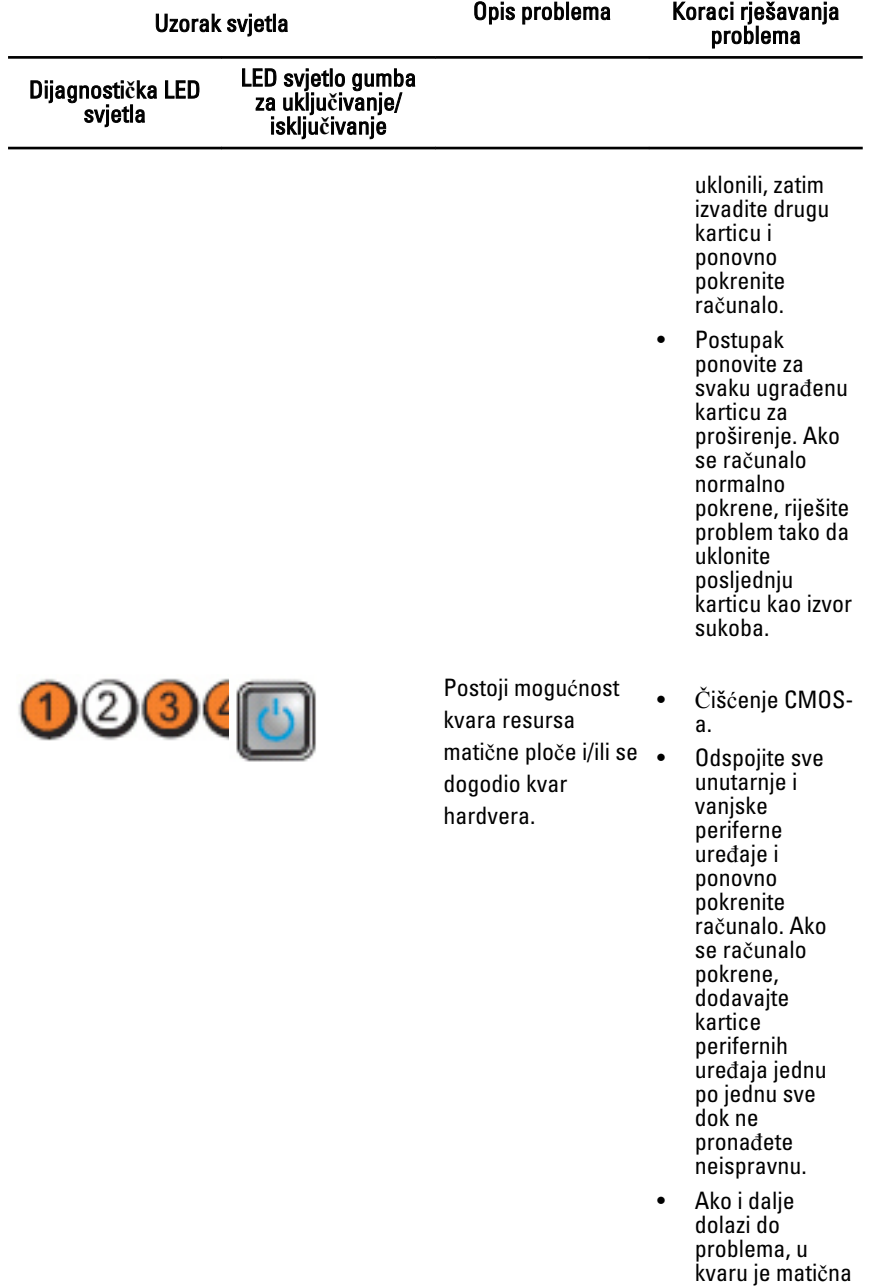

ploča/

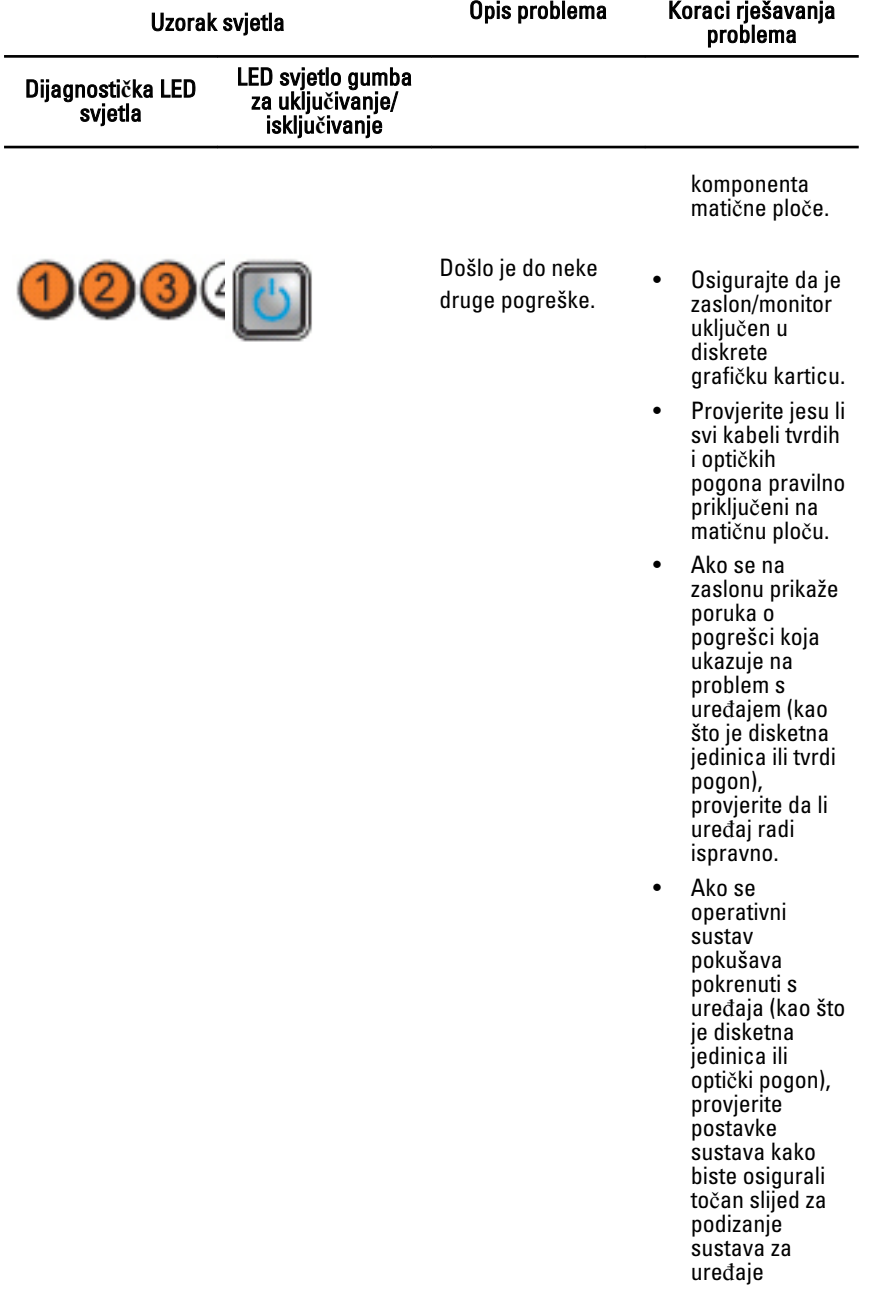

Uzorak svjetla Opis problema Koraci rješavanja problema

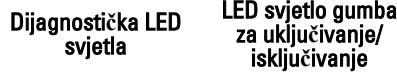

instalirane na vašem računalu.

### Šifre zvu**č**nih signala

Računalo tijekom pokretanja može proizvesti nekoliko zvučnih signala ako monitor ne može prikazati pogreške ili probleme. Ove serije zvučnih signala zovu se kodovi zvučnih signala te identificiraju različite probleme. Razmak između svakog zvučnog signala je 300 ms, razmak između svakog skupa zvučnih signala je 3 sek, zvuk traje najmanje 300 ms. Nakon svakog zvučnog signala i svakog kompleta zvučnih signala, BIOS treba detektirati ako je korisnik pritisnuo gumb za uključivanje/isključivanje. Ako jeste, BIOS iskače iz neprekidnog niza i izvršava uobičajeni postupak isključivanja računala i sustava napajanja.

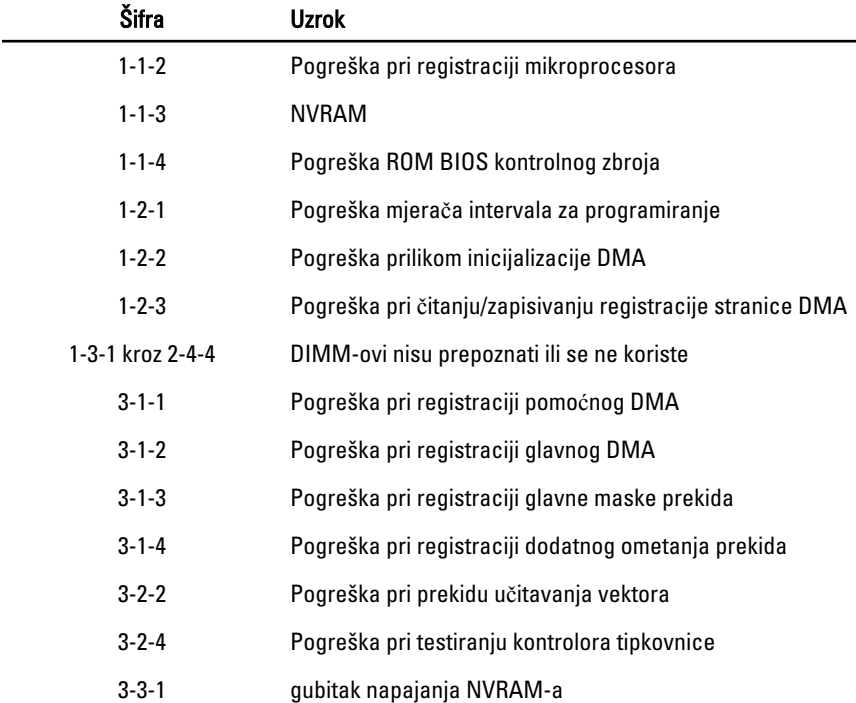

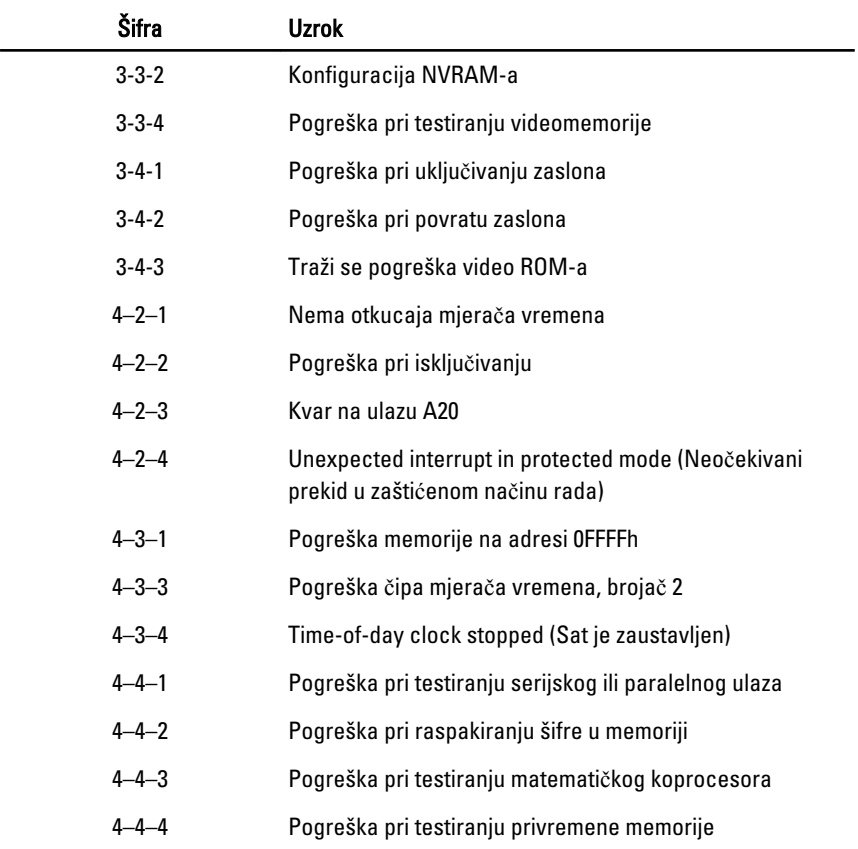

## Poruke o pogreškama

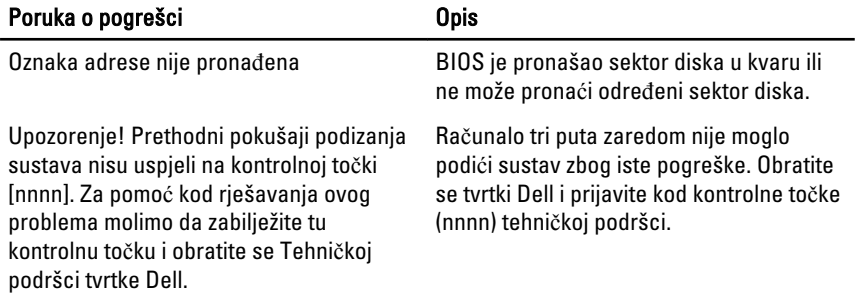

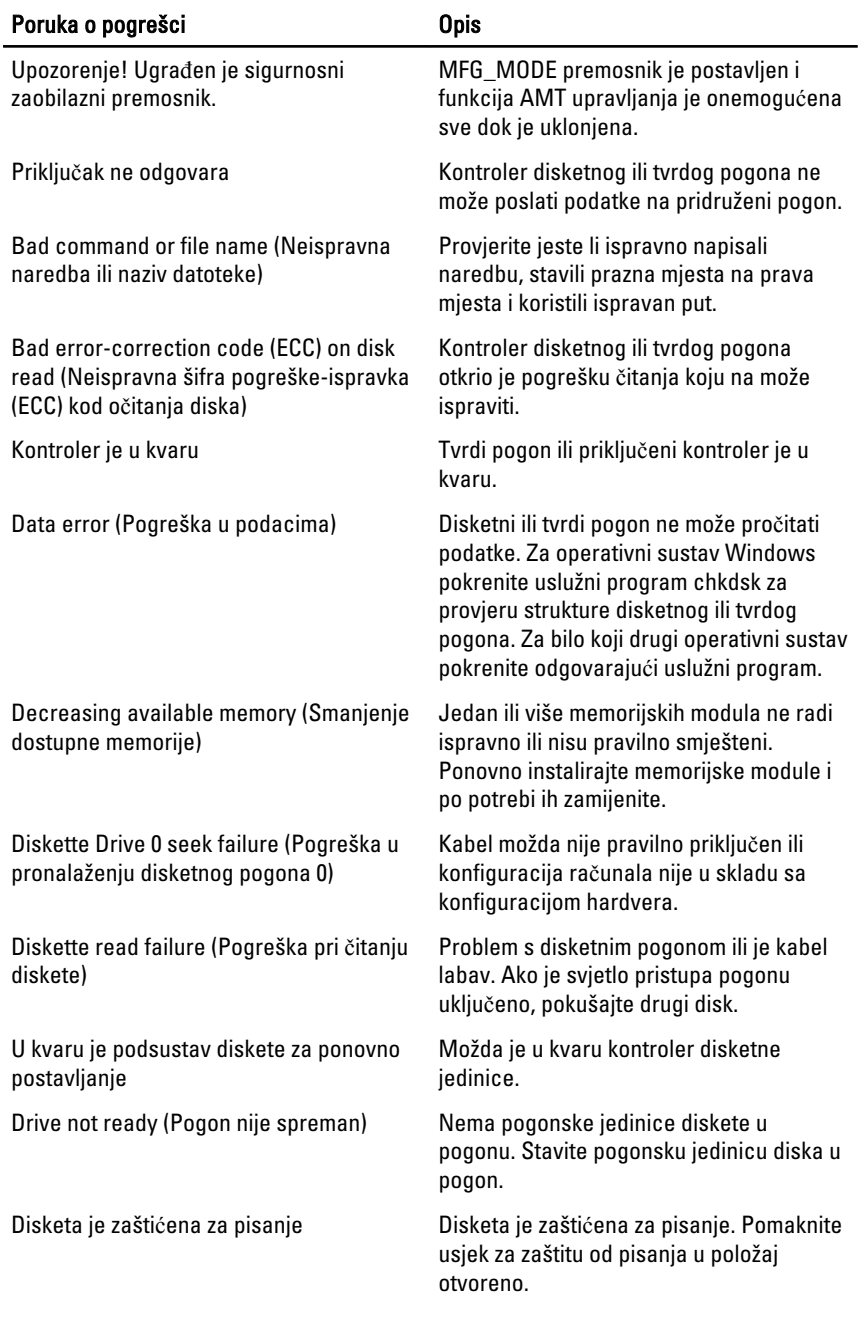

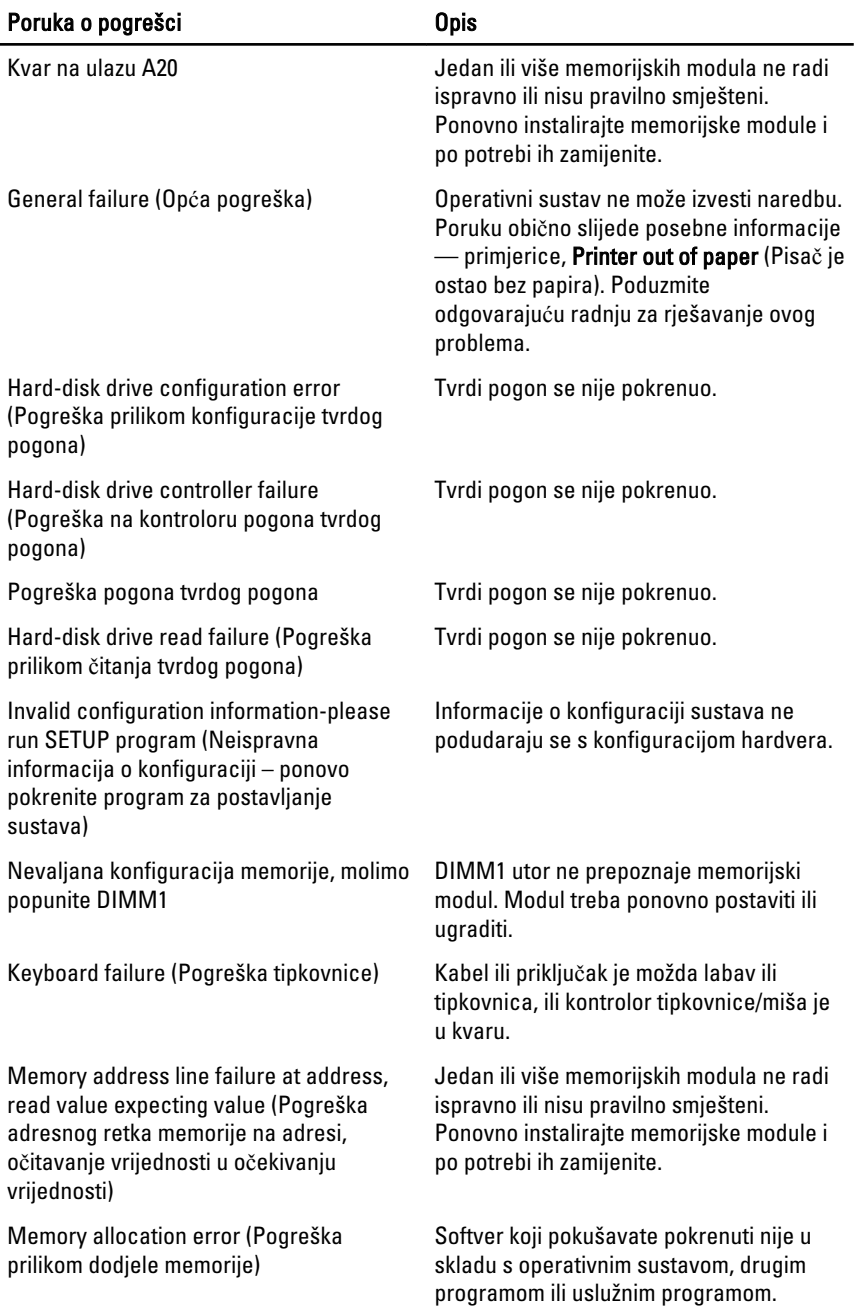

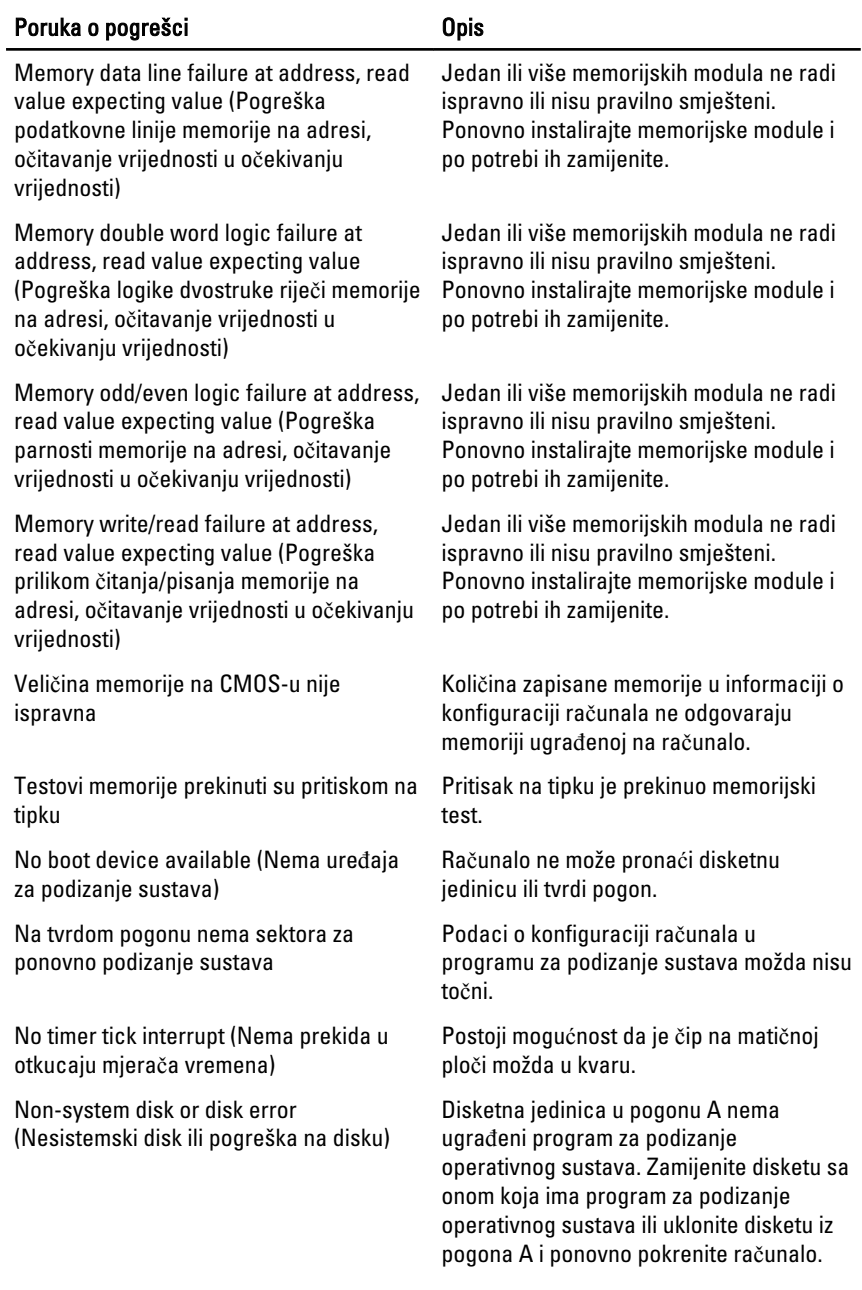

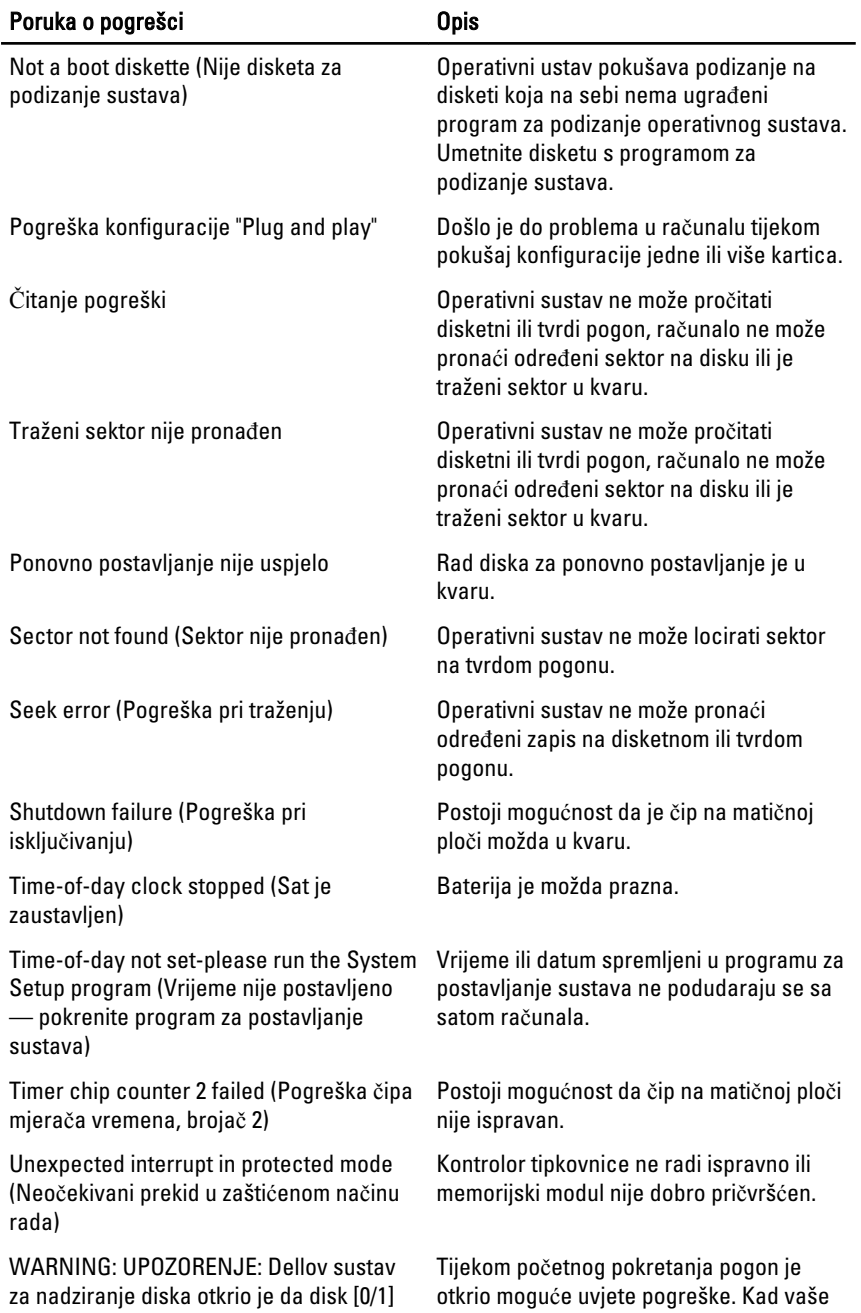

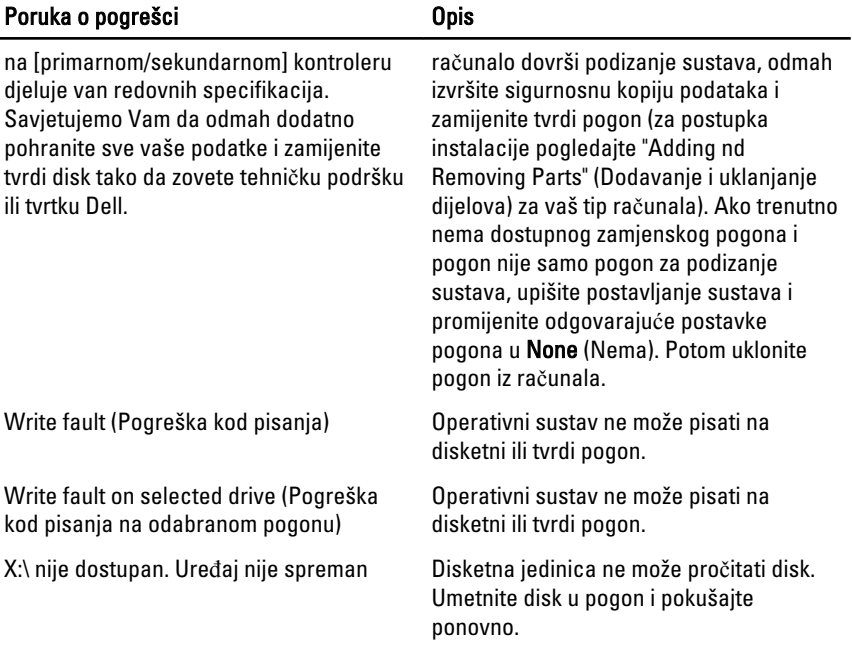

# Specifikacije 20

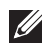

NAPOMENA: Ponude se mogu razlikovati po regijama. Za više informacija o

konfiguraciji vašeg računala kliknite na Start (ili Start u Windows XP) Help and Support (Pomoć i podrška), a zatim odaberite željenu opciju kako biste pregledali informacije o računalu.

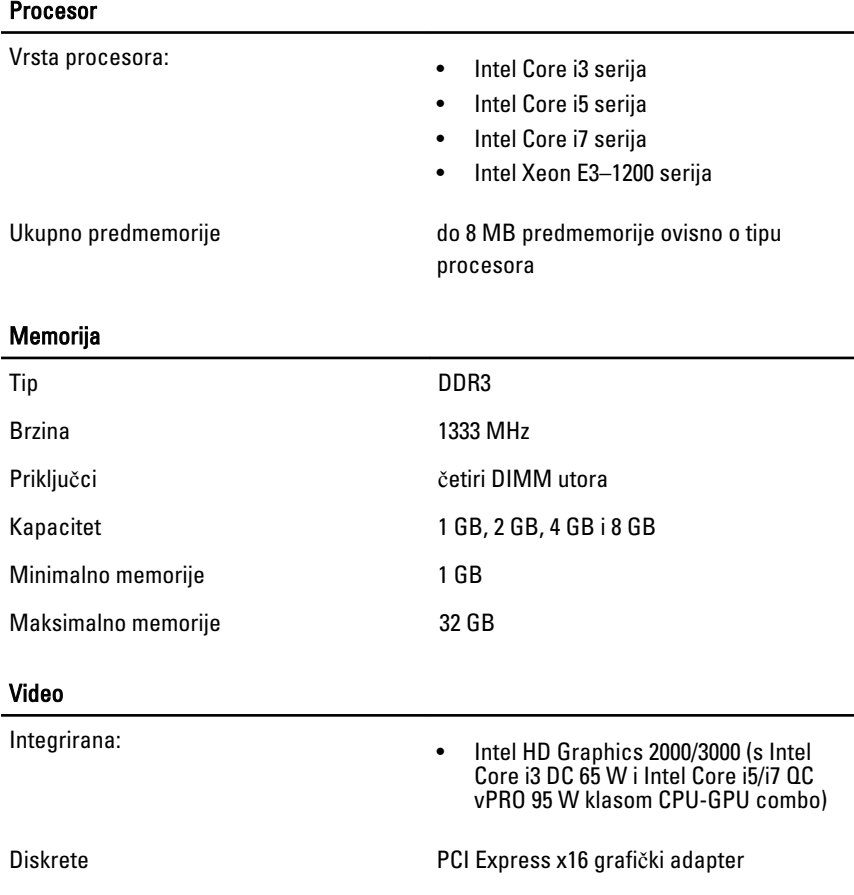

#### Audio

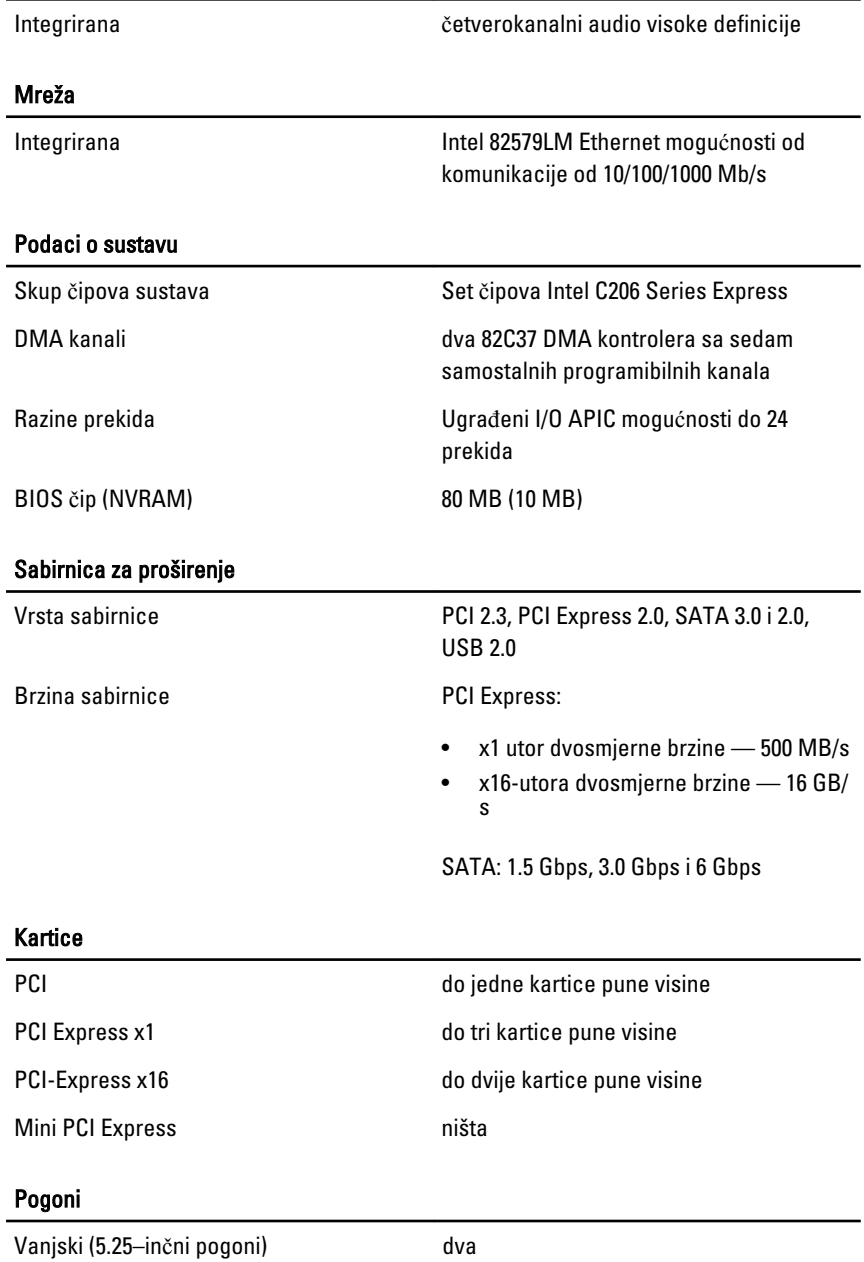

#### Pogoni

Unutarnji:

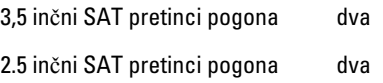

#### Vanjski priklju**č**ci

Audio: Stražnja ploča dva priključka za izlaz i ulaz/mikrofon Prednja ploča dva priključka za mikrofon i slušalice Mrežni adapter iz iedan RJ45 priključak Serijski izaki izaki jedan 9-pinski priključak, kompatibilan s 16550C Paralelno izlama izlama jedan 25-pinski priključak (opcionalan za Mini-tower)  $USB 20$ Prednja ploča **četiri** Stražnja ploča i sest Video 15-pinski VGA priključak, 20-pinski DisplayPort priključak NAPOMENA: Raspoloživi video **U** priključci mogu se razlikovati ovisno o

#### Priklju**č**ci na mati**č**noj plo**č**i

PCI 2.3 širina podataka (maksimalno) — 32 jedan 120-pinski priključak bita

> Mini-Tower, stolno računalo

PCI Express x1- podatkovna širina, jedna PCI- Express traka

jedan 36-pinski priključak

odabranoj grafičkoj kartici.

#### Priklju**č**ci na mati**č**noj plo**č**i

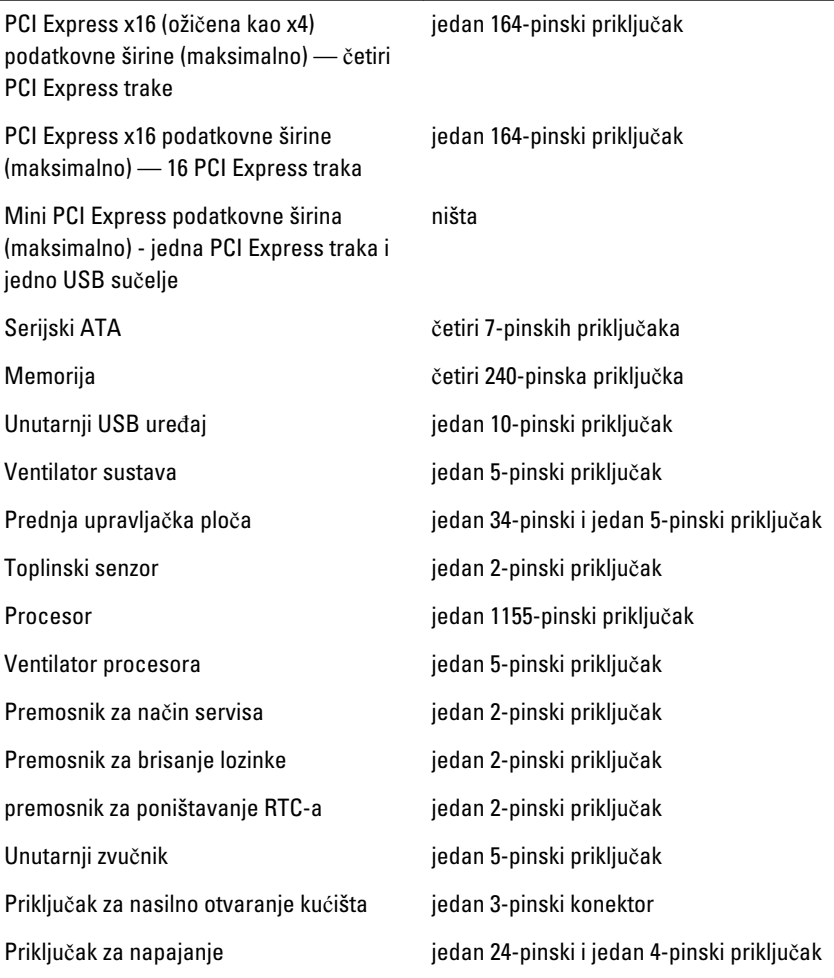

#### Kontrole i svjetla

Prednja strana računala:

Svjetlo gumba za uključivanje/ isključivanje

Plavo svijetlo — puno plavo svijetlo označava da je uključeno napajanje; treperavo plavo svijetlo označava stanje mirovanja računala.

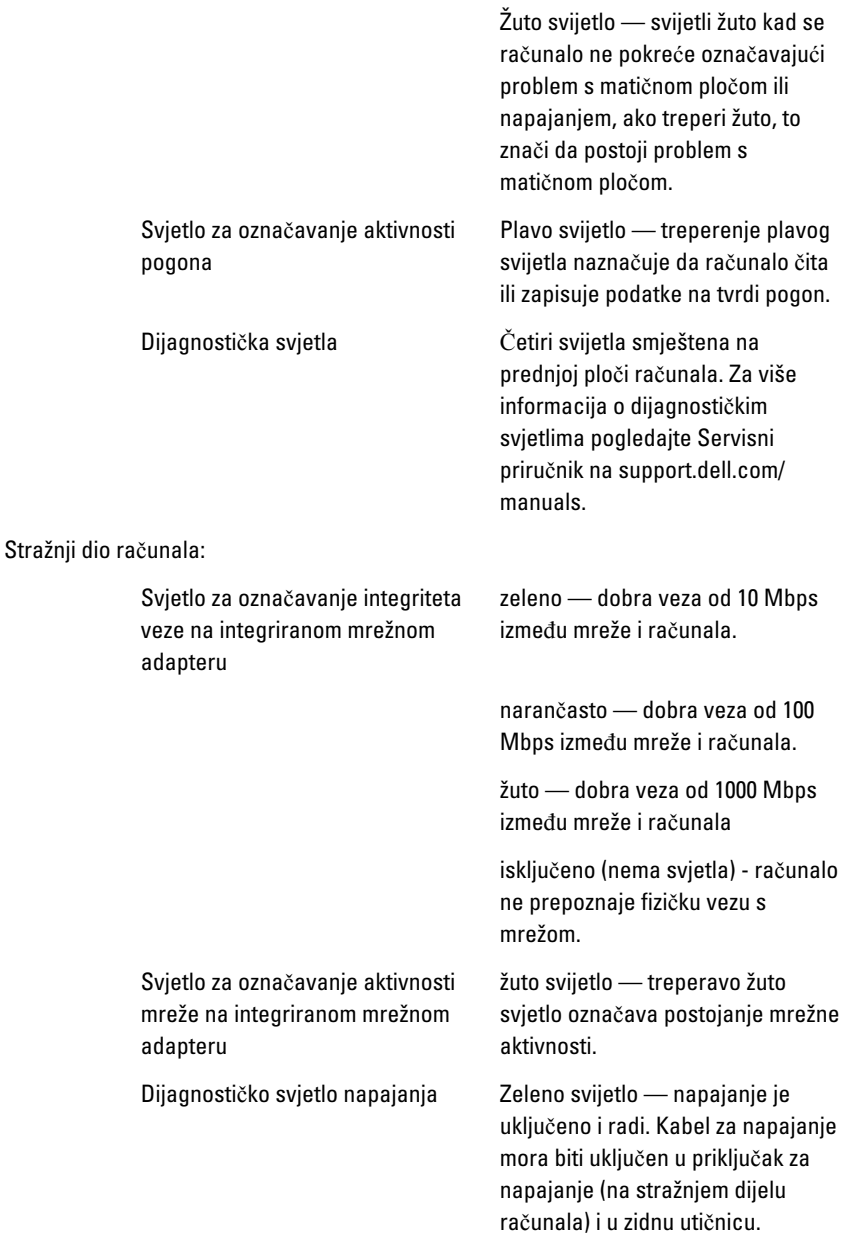

 $\mathscr U$ 

NAPOMENA: Možete testirati stanje sustava za napajanje na način da pritisnete gumb za testiranje. Kad je napon napajanja sustava unutar specifikacija, samotestirajuća LED lampica svijetli. Ako LED lampica ne svijetli, možda je u kvaru napajanje. Napajanje mora biti priključeno tijekom ovog testiranja.

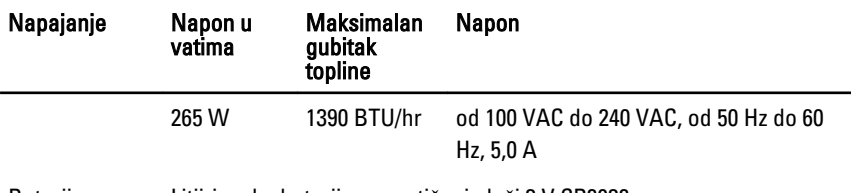

Baterija na matičnoj ploči Litij-ionska baterija na matičnoj ploči 3 V CR2032

NAPOMENA: Gubitak topline je izračunat na temelju korištenja proračuna potrošnje **U** električne energije u vatima. Informacije o postavljanju napona potražite u sigurnosnim informacijama koje ste dobili uz računalo.

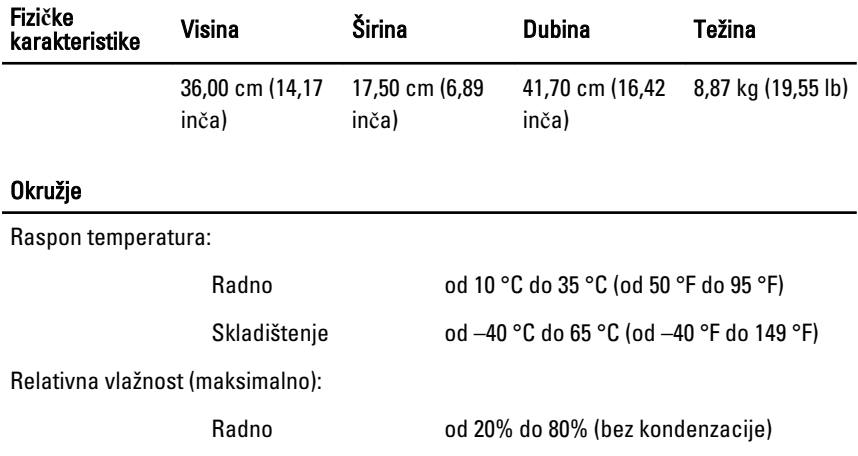

#### Okružje

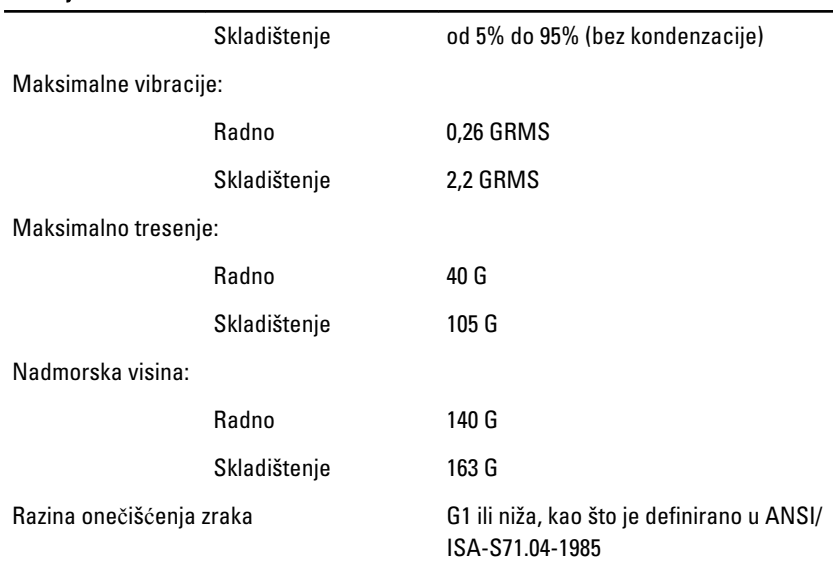

# Kontaktiranje tvrtke Dell 21

### Kontaktiranje tvrtke Dell

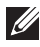

NAPOMENA: Ako nemate aktivnu vezu sa internetom, kontaktne informacije možete naći na računu kojeg ste dobili kod kupnje proizvoda, popisu pakiranih proizvoda, računu ili katalogu proizvoda tvrtke Dell.

Tvrtka Dell pruža nekoliko opcija za podršku i uslugu kojima možete pristupiti preko interneta ili telefona. Njihova dostupnost ovisi o državi i proizvodu, tako da neke usluge možda neće biti dostupne u vašoj regiji. Ako se želite obratiti tvrtki Dell u vezi prodaje, tehničke podrške ili problema oko korisničke podrške:

- 1. posjetite support.dell.com.
- 2. Odaberite kategoriju podrške.
- 3. Ako niste korisnik iz SAD-a odaberite kod zemlje na dnu stranice ili odaberite Sve za pregled više izbora.
- 4. Odaberite odgovarajući uslugu ili vezu za podršku na temelju vaših potreba.

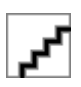